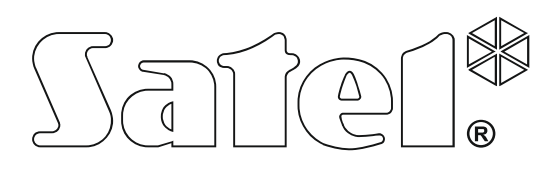

# **MANUALE INSTALLATORE**

SATEL sp. z o.o. ul. Budowlanych 66 80-298 Gdańsk POLAND tel. + 48 58 320 94 00 www.satel.eu

**Centrale di allarme<br>NTEGRAA Versione Firmware 1.14** 

# **AVVERTENZE**

Il sistema di allarme deve essere installato da personale qualificato.

Prima di effettuare il montaggio, si consiglia di prendere visione del presente manuale per evitare il rischio di errori che potrebbero causare problemi di funzionamento o danni al dispositivo.

Le operazioni di montaggio vanno eseguite con la rete di alimentazione scollegata.

L'esecuzione di qualsiasi tipo di modifica all'apparecchiatura, senza la preventiva autorizzazione del produttore, oppure l'effettuazione di riparazioni al di fuori dei centri di assistenza autorizzati, implica la perdita dei diritti risultanti dalla garanzia.

SATEL, si pone come obiettivo il continuo miglioramento della qualità dei suoi prodotti, il che può comportare dei cambiamenti delle loro specifiche tecniche e del firmware. Informazioni sulle modifiche apportate, si possono trovare nel nostro sito web. Vieni a farci visita a: http://www.satel.eu

#### **La dichiarazione di conformità è disponibile all'indirizzo www.satel.eu/ce**

I seguenti simboli potranno essere utilizzati in questo manuale:

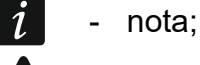

- attenzione.

## **Modifiche apportate nella versione con firmware di versione 1.14**

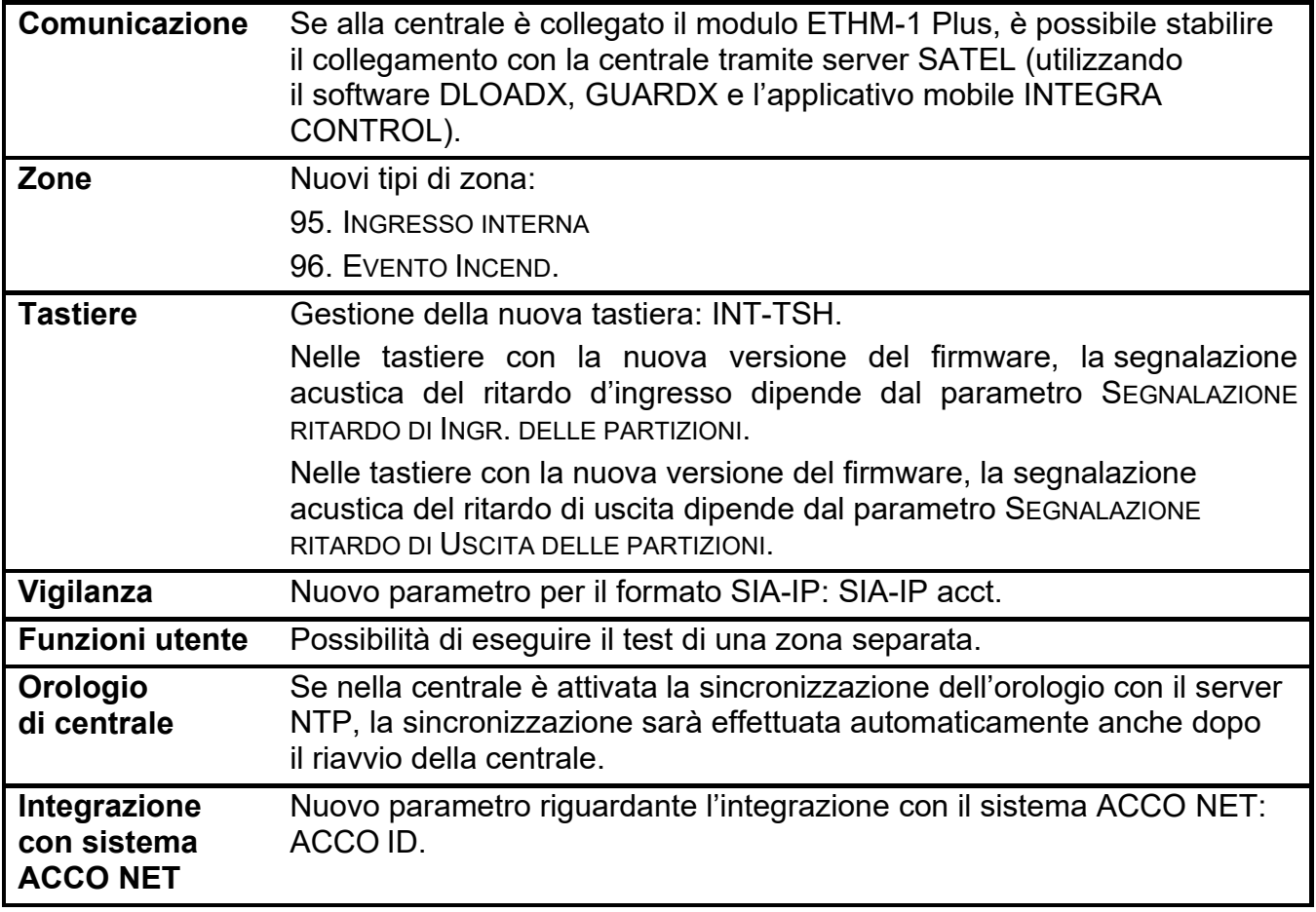

#### **INDICE**

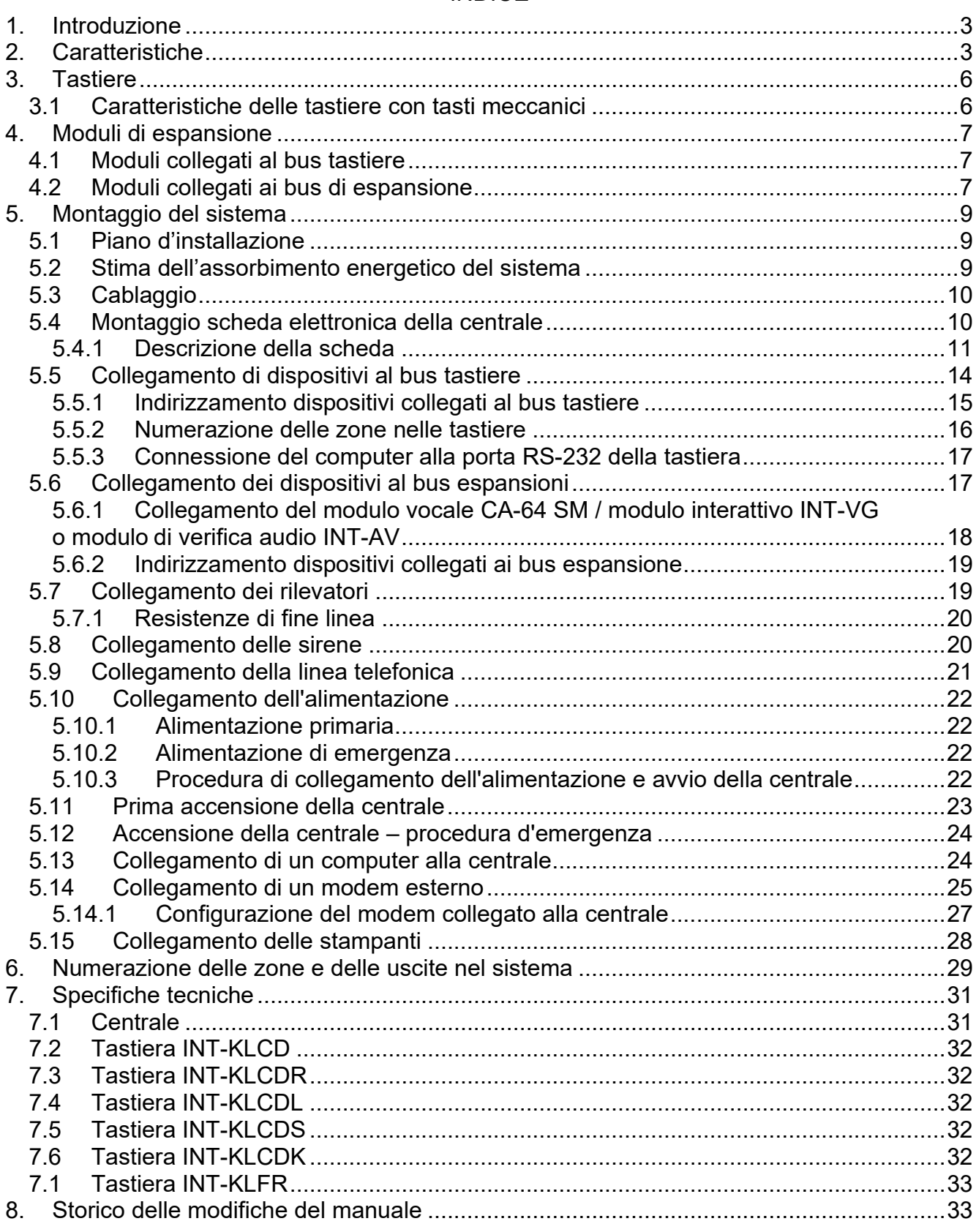

# **1. Introduzione**

Il presente manuale si riferisce alle centrali di serie INTEGRA:

- INTEGRA 24;
- INTEGRA 32;
- INTEGRA 64;
- INTEGRA 128.

Il manuale descrive anche le tastiere compatibili con le centrali INTEGRA e gli altri dispositivi che possono essere inclusi nel sistema di allarme.

Le centrali serie INTEGRA soddisfano i requisiti delle norme:

- EN 50131-1 Grado 2;
- EN 50131-3 Grado 2;
- EN 50131-6 Grado 2;
- $-$  EN 50130-4;
- EN 50130-5 Classe II.

# **2. Caratteristiche**

#### **Struttura del sistema**

- Numero di partizioni:
	- $-$  fino a 4 (INTEGRA 24);
	- fino a 16 (INTEGRA 32);
	- fino a 32 (INTEGRA 64 e INTEGRA 128).
- Numero di sotto-sistemi:
	- 1 (INTEGRA 24);
	- $-$  fino a 4 (INTEGRA 32);
	- fino a 8 (INTEGRA 64 e INTEGRA 128).

#### **Zone**

- 4 (INTEGRA 24), 8 (INTEGRA 32) o 16 (INTEGRA 64 e INTEGRA 128) zone filari programmabili sulla scheda della centrale:
	- gestione rilevatori tipo NO e NC, rilevatori a vibrazione e tapparella;
	- gestione delle configurazioni EOL e 2EOL;
	- decine di diversi tipi di reazioni.
- Numero delle zone programmabili:
	- $-$  fino a 24 (INTEGRA 24);
	- fino a 32 (INTEGRA 32);
	- $-$  fino a 64 (INTEGRA 64);
	- fino a 128 (INTEGRA 128).

#### **Uscite**

- 4 (INTEGRA 24), 8 (INTEGRA 32) o 16 (INTEGRA 64 e INTEGRA 128) uscite filari programmabili sulla scheda della centrale:
	- 2 (INTEGRA 24 e INTEGRA 32) o 4 (INTEGRA 64 e INTEGRA 128) uscite di potenza;
	- 2 (INTEGRA 24), 6 (INTEGRA 32) o 12 (INTEGRA 64 e INTEGRA 128) uscite open-collector;

- più di 100 diverse funzioni disponibili;
- gestione flessibile delle funzioni di comando grazie alle operazioni logiche sulle uscite.
- Massimo numero di uscite programmabili:
	- 24 (INTEGRA 24) [20 uscite fisicamente disponibili (centrale + moduli espansione) e 4 uscite virtuali];
	- 32 (INTEGRA 32);
	- 64 (INTEGRA 64);
	- 128 (INTEGRA 128).
- Uscite di potenza aggiuntive, con funzione di uscite di alimentazione:
	- 3 (INTEGRA 24 e INTEGRA 32);
	- 2 (INTEGRA 64 e INTEGRA 128) [l'uscita per l'alimentazione delle espansioni ha 2 terminali].

# **Bus di comunicazione**

- Bus tastiere per la connessione di:
	- fino a 4 dispositivi (INTEGRA 24 e INTEGRA 32);
	- fino a 8 dispositivi (INTEGRA 64 e INTEGRA 128).
- 1 (INTEGRA 24 e INTEGRA 32) o 2 (INTEGRA 64 e INTEGRA 128) bus espansioni per la connessione di:
	- fino a 32 dispositivi (INTEGRA 24 e INTEGRA 32);
	- fino a 64 dispositivi (INTEGRA 64 e INTEGRA 128) 32 dispositivi per ogni bus.

# **Comunicazione**

- Combinatore telefonico digitale incorporato con funzioni di:
	- report per stazioni di vigilanza;
	- messaggi sugli eventi di sistema;
	- controllo dello stato del sistema di allarme attraverso l'ausilio del telefono (DTMF);
	- comando delle uscite del sistema da remoto attraverso l'ausilio del telefono (DTMF).
- Modem 300 bps incorporato per la gestione e la programmazione del sistema da remoto.
- Report degli eventi a due diverse stazioni di vigilanza:
	- diversi formati (tra i quali Contact ID e SIA);
	- 4 numeri di telefono (2 numeri principali + 2 numeri di backup);
	- 9 identificatori.
- Possibilità aggiuntive di report (disponibili dopo il collegamento dei moduli opzionali) via:
	- rete Ethernet (TCP/IP o UDP);
	- GPRS (TCP/IP o UDP);
	- canale vocale GSM.
- Invio dei messaggi a 4 (INTEGRA 24), 8 (INTEGRA 32) o 16 (INTEGRA 64 e INTEGRA 128) numeri telefonici, in forma di:
	- messaggi vocali, riprodotti da moduli opzionali (INT-VG, CA-64 SM oppure SM-2);
	- messaggi di testo definiti dall'installatore.

# **Memoria eventi**

- 439 (INTEGRA 24 e INTEGRA 32), 5887 (INTEGRA 64) o 22527 (INTEGRA 128) eventi.
- Memoria separata per gli eventi richiesti dalla norme EN 50131 per il Grado 2.
- Possibilità di stampa della memoria eventi.

#### **Utenti**

- 1 (INTEGRA 24), 4 (INTEGRA 32) o 8 (INTEGRA 64 e INTEGRA 128) amministratori.
- 16 (INTEGRA 24), 64 (INTEGRA 32), 192 (INTEGRA 64) o 240 (INTEGRA 128) utenti.
- Possibilità di assegnare all'utente:
	- codice,
	- card di prossimità (transponder passivo 125 kHz, Può avere la forma di una tessera di prossimità, di un tag, etc.),
	- DALLAS iButton (chip),
	- radiocomando.
- Decine di tipi di utenti.
- Possibilità di definizione dei privilegi di accesso al sistema.

## **Funzioni aggiuntive**

- Funzioni di controllo accessi realizzate attraverso l'utilizzo di moduli espansione aggiuntivi.
- 16 (INTEGRA 24), 28 (INTEGRA 32) o 64 (INTEGRA 64 e INTEGRA 128) timer di sistema definiti dall'installatore per:
	- inserimento/disinserimento automatico delle partizioni;
	- comando uscite (controllo luci, irrigazione giardino etc.).
- Timer di partizione (1 per ogni partizione) per inserimento/disinserimento del sistema in automatico.

## **Programmazione locale**

- Programmazione locale:
	- da tastiera;
	- da computer, tramite con installato il programma DLOADX collegato alla presa RS-232.
- Programmazione remota:
	- computer con installato il programma DLOADX comunicazione attraverso la rete Ethernet (opzionalmente, dopo il collegamento del modulo ETHM-1 / ETHM-1 Plus);
	- browser internet (opzionalmente, dopo il collegamento del modulo ETHM-1 / ETHM-1 Plus);
	- telefono cellulare con installata la relativa applicazione (opzionalmente, dopo il collegamento del modulo ETHM-1 / ETHM-1 Plus).

## **Scheda madre**

- Porta RS-232 (presa tipo RJ) per:
	- programmazione locale tramite computer con installato il programma DLOADX;
	- amministrazione locale del sistema tramite computer con installato il programma GUARDX;
	- programmazione remota tramite il programma DLOADX attraverso la rete Ethernet (TCP/IP) dopo il collegamento del modulo ETHM-1 / ETHM-1 Plus;
	- gestione modem analogico esterno, GSM o ISDN;
	- collegamento di una stampante dotata di collegamento seriale (stampa degli eventi online).
- Firmware aggiornabile senza necessità di rimozione della centrale.
- 1 (INTEGRA 24 e INTEGRA 32) o 2 (INTEGRA 64 e INTEGRA 128) connettori per il collegamento del modulo INT-VG, CA-64 SM o SM-2.
- Orologio in tempo reale con calendario, alimentato da una propria batteria.
- Segnalazione ottica tramite LED, dello stato di tutte le uscite, del circuito di ricarica  $\bullet$ della batteria, e del combinatore telefonico.
- Protezione elettrica di tutti gli ingressi, delle uscite e dei bus di comunicazione.
- Alimentatore switching con protezione contro i corto circuiti, dotato di supervisione dello stato della batteria e disconnessione di batteria scarica.

# **3. Tastiere**

Le centrali INTEGRA gestiscono le seguenti tastiere:

**INT-TSG** – tastiera touchscreen;

**INT-TSH** – tastiera touchscreen;

**INT-TSI** – tastiera touchscreen;

**INT-KSG** – tastiera touch capacitiva (display LCD, tasti capacitivi);

**INT-KLCD** – tastiera LCD (display LCD, tasti meccanici e sportellino di protezione);

**INT-KLCDR** – tastiera LCD (display LCD, tasti meccanici, lettore di card integrato);

**INT-KLCDK** – tastiera LCD (display LCD, tasti meccanici);

**INT-KLCDL** – tastiera LCD (display LCD grande, tasti meccanici);

**INT-KLCDS** – tastiera LCD (display LCD piccolo, tasti meccanici);

**INT-KLFR** – tastiera LCD (display LCD, tasti meccanici, lettore di card integrato).

*Le versioni consigliate dei firmware tastiera (forniscono funzionalità in linea con i requisiti della EN 50131 Grado 2) sono le seguenti:*

- *INT-KLCD / INT-KLCDR 1.08 (o superiore);*
- *INT-KLCDK / INT-KLCDL / INT-KLCDS 6.08 (o superiore);*
- *INT-KSG 1.02 (o superiore).*

Le tastiere sono disponibili con l'involucro, il display e la retroilluminazione dei tasti in diversi colori. Le lettere aggiuntive alla fine del codice indicano il colore (esempio: INT-KLCD-GR – display e retroilluminazione tasti verde; INT-KLCD-BL – display e retroilluminazione tasti blu).

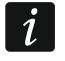

 $\boldsymbol{i}$ 

*Le caratteristiche delle tastiere INT-KSG, INT-TSG, INT-TSH ed INT-TSI sono descritte in manuali a parte, forniti con le tastiere.*

## **3.1 Caratteristiche delle tastiere con tasti meccanici**

- Display 2 x 16 caratteri con retroilluminazione.
- LED di informazione sullo stato delle partizioni e del sistema.
- Retroilluminazione dei tasti.
- Trasduttore piezoelettrico per segnalazioni acustiche.
- 2 zone cablate:
	- gestione rilevatori NO e NC;
	- gestione configurazioni EOL e 2EOL.
- Contatto antimanomissione, contro l'apertura dell'alloggiamento o lo strappo dalla parete.
- Porta RS-232 (presa PIN-5), per il controllo del sistema di allarme, attraverso un computer con il programma GUARDX.

# **4. Moduli di espansione**

I moduli di espansione permettono non solo di aumentare il numero di zone e uscite disponibili (cablate e wireless), ma anche l'aggiunta nel sistema di funzionalità aggiuntive.

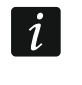

*Non tutti i moduli di espansione seguenti soddisfano i requisiti della norma EN 50131 Grado 2.*

## **4.1 Moduli collegati al bus tastiere**

- **CA-64 PTSA. Pannello sinottico.** Rende possibile la visualizzazione dello stato delle zone e delle partizioni del sistema di allarme. Le centrali, gestiscono i pannelli sinottici, con versione della scheda elettronica 1.4, e firmware di versione 4.0, oppure superiore.
- **ETHM-1 Plus / ETHM-1. Modulo di comunicazione TCP/IP.** Gestisce la centrale di allarme per mezzo della rete Ethernet. Versione raccomandata: 1.06 (oppure superiore).
- **INT-RS / INT-RS Plus. Interfaccia per l'integrazione dei sistemi.** Rende possibile il collegamento ad un computer con installato il programma GUARDX, come su una tastiera LCD, rende possibile il report degli eventi, per mezzo di un dispositivo esterno speciale, oppure la gestione della centrale di allarme, con l'ausilio di programmi diversi da quelli offerti da SATEL.

#### **4.2 Moduli collegati ai bus di espansione**

- **INT-RX / INT-RX-S. Espansione per radiocomandi 433 MHz.** Permette la gestione del sistema attraverso radiocomandi.
- **INT-CR. Inseritore di prossimità.** Permette l'inserimento, il disinserimento e la cancellazione allarmi in molte partizioni per mezzo di card o altri trasponder passivi.
- **INT-S / INT-SF / INT-SK. Tastiera partizionale.** Permette il controllo dell'inserimento / disinserimento in una partizione. Può realizzare la funzione di controllo accessi.
- **INT-SCR. Tastiera multifunzionale.** Il dispositivo può operare come:

#### **INT-S. Tastiera partizionale.**

- **INT-SCR. Tastiera partizionale con lettore.** Funzionalità simile a quella della tastiera di partizione.
- **INT-ENT. Tastiera di controllo accessi.** Il compito principale della tastiera d'ingresso è l'attivazione del ritardo, per le zone con reazione di tipo 3. INTERNA RITARDATA. Allo scadere del tempo programmato nella tastiera, se non avviene il disinserimento, le zone interne ritardate, opereranno nuovamente come immediate.
- **INT-SZ / INT-SZK. Serratura digitale.** Permette la realizzazione della funzione di controllo accessi.
- **INT-R. Espansione di lettori di tessere di prossimità / di chip "DALLAS"**. Gestisce i lettori di tessere di prossimità prodotti da SATEL, i lettori con interfaccia WIEGAND 26 o i lettori di chip DALLAS. Con il suo ausilio, si realizzano le funzioni di controllo accessi.
- **INT-E / CA-64 E / CA-64 EPS. Espansione di ingressi.** Rende possibile l'aggiunta di 8 ingressi filari programmabili al sistema.
- **INT-ADR / CA-64 ADR. Espansione di ingressi indirizzabili.** Rende possibile l'aggiunta di 48 ingressi. Le centrali gestiscono le espansioni con firmware di versione 1.5 (oppure superiore).
- **INT-O / INT-ORS / CA-64 O / CA-64 OPS. Espansione di uscite.** Rende possibile l'aggiunta di 8 uscite filari programmabili al sistema.

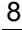

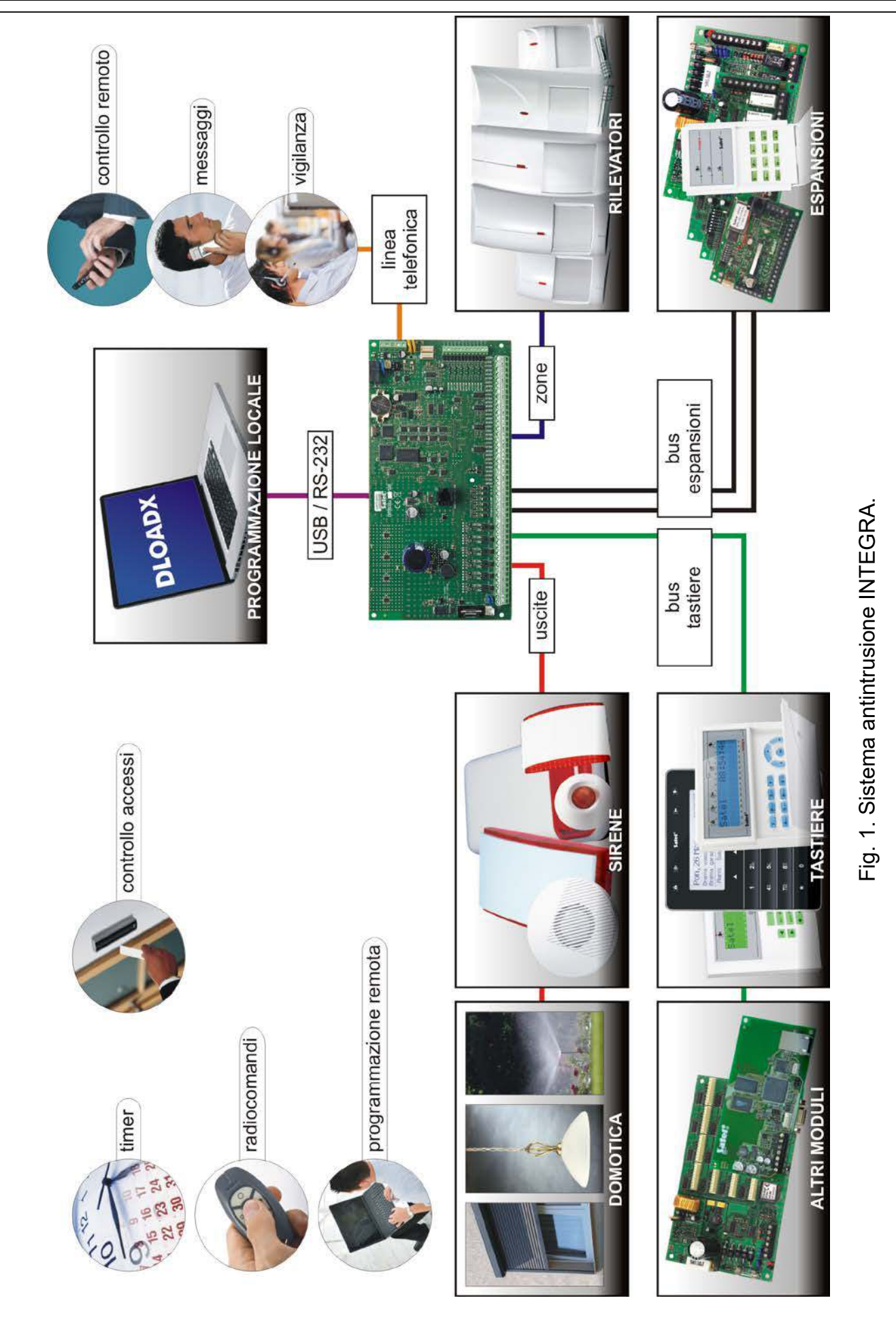

- **INT-PP / INT-IORS / CA-64 PP. Espansione di zone/uscite.** Rende possibile l'aggiunta di 8 ingressi filari programmabili e 8 uscite filari programmabili al sistema.
- **ACU-120 / ACU-270 / ACU-100 / ACU-250. Controller del sistema senza fili ABAX.** Permette la gestione del sistema di allarme tramite telecomandi ABAX e l'utilizzo di dispositivi bidirezionale ABAX nel sistema di allarme.
- **INT-VG. Modulo vocale interattivo.** Permette il controllo remoto del sistema attraverso la tastiera del telefono (tramite un menù vocale interattivo). Inoltre, permette di memorizzare 16 messaggi vocali. I messaggi vengono utilizzati per la notifica telefonica degli eventi.
- **INT-VMG. Generatore di avvisi vocali.** Al presentarsi nel sistema, degli eventi definiti, emette i messaggi vocali, precedentemente registrati.
- **INT-AV. Modulo di verifica audio.** Permette la verifica audio remota per eliminare i falsi allarmi.
- **INT-KNX / INT-KNX-2. Modulo di interfaccia KNX.** Permette l'interfacciamento della centrale con i sistemi domotici KNX.

# **5. Montaggio del sistema**

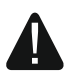

**Tutti i collegamenti elettrici vanno effettuati con alimentazione di rete scollegata.**

Per effettuare il montaggio occorrono:

- cacciavite piatto da 2,5 mm,
- cacciavite a croce,
- pinze di precisione.
- pinze piatte,
- trapano completo di punte.

#### **5.1 Piano d'installazione**

L'installazione, deve essere preceduta dalla preparazione del progetto del sistema di allarme. È consigliata l'esecuzione di uno schema dell'impianto, e della collocazione in esso, di tutti i dispositivi che andranno a comporre il sistema di allarme: centrale, tastiere, sensori, segnalatori, moduli di espansione etc. La centrale e gli altri elementi del sistema, dovrebbero essere montati all'interno di un'area protetta.

*Durante il salvataggio in memoria FLASH ed in seguito all'attivazione*  $\boldsymbol{i}$ *della funzione STARTER (durante l'aggiornamento firmware della centrale), in base alla programmazione, alcune uscite delle espansioni non vengono commutate (es. tapparella). Lo stato delle uscite della centrale rimane invariato. Occorre tenere presente questa modalità di funzionamento in fase di progetto. Si consiglia di collegare direttamente alle uscite della centrale i dispositivi che devono rimanere operativi durante il salvataggio in FLASH o in seguito all'avvio della funzione STARTER.*

#### **5.2 Stima dell'assorbimento energetico del sistema**

In fase di progettazione del sistema di allarme, occorre sommare la corrente assorbita da tutti i dispositivi che lo compongono (scheda elettronica della centrale, tastiere, moduli aggiuntivi, sensori, segnalatori etc.). Tenendo conto anche, della corrente di carica delle batterie. Nel caso in cui, il totale della corrente assorbita, ecceda il limite dell'alimentatore della centrale, nel sistema, andrà aggiunta un'espansione con alimentatore oppure un alimentatore supplementare.

Il totale della corrente, assorbita dai dispositivi collegati all'alimentatore (espansione con alimentatore), non può eccedere il limite dello stesso.

Al momento della pianificazione dei collegamenti, dei dispositivi alle singole uscite di alimentazione (centrale, espansione con alimentatore etc.), va ricordato, che la corrente assorbita dai suddetti dispositivi, non può eccedere il carico massimo di corrente delle uscite.

## **5.3 Cablaggio**

Per effettuare i collegamenti tra i dispositivi del sistema, si consiglia di utilizzare cavi diritti non schermati (si sconsiglia l'utilizzo di cavi: UTP, STP, FTP).

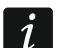

*Nel caso si utilizzino cavi "twistati" per il collegamento dei dispositivi al bus, i segnali DTM e CKM / DT1 e CK1 / DT2 e CK2 (clock e data) non devono essere collegati sulla stessa coppia.*

Occorre utilizzare cavi di diametro tale, che la caduta di tensione in uscita, tra l'alimentatore e le apparecchiature alimentate, non sia maggiore di 1 V.

Per garantire un corretto funzionamento degli elementi del sistema, è essenziale assicurare la minore resistenza possibile, e l'opportuna portata dei cavi di segnalazione. Nel caso in cui ci siano lunghe distanze tra le apparecchiature, per diminuire la resistenza dei cavi, si possono collegare in parallelo diverse anime. A seguito di questa operazione, può verificarsi l'aumento della capacità dei cavi. Una resistenza troppo alta, oppure un'elevata capacità dei cavi di collegamento della centrale con le tastiere, oppure con i moduli di espansione, può impedire il loro corretto funzionamento (ad es. la centrale non sarà in grado di identificare le apparecchiature, e verrà segnalata la loro assenza etc.). Nella scelta dei cavi, occorre riferirsi a quanto scritto nei capitoli relativi ai collegamenti dei diversi tipi di apparecchiature.

Durante l'installazione dei cavi, si deve tenere presente la necessità di conservare un'opportuna distanza tra i cavi di bassa tensione e i cavi di tensione a 230 V AC. Occorre inoltre evitare, che i cavi di segnalazione, siano paralleli e vicini ai cavi di alimentazione a 230 V AC.

#### **5.4 Montaggio scheda elettronica della centrale**

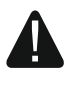

**La scheda elettronica della centrale, contiene componenti elettronici sensibili alle scariche elettrostatiche.**

**Tutte le operazioni relative al collegamento dei cavi dei diversi dispositivi (tastiere, moduli di espansione, segnalatori etc.) vanno ultimate, prima del collegamento della scheda all'alimentazione (batterie o trasformatori di corrente alternata).**

La centrale deve essere installata in un locale chiuso, per essa predisposto, con normali valori di temperatura ed umidità. Al locale deve essere proibito l'accesso di personale non autorizzato.

Il locale di installazione della centrale, deve essere fornito di alimentazione 230 V AC fissa (non scollegabile) protetta da collegamento di messa a terra.

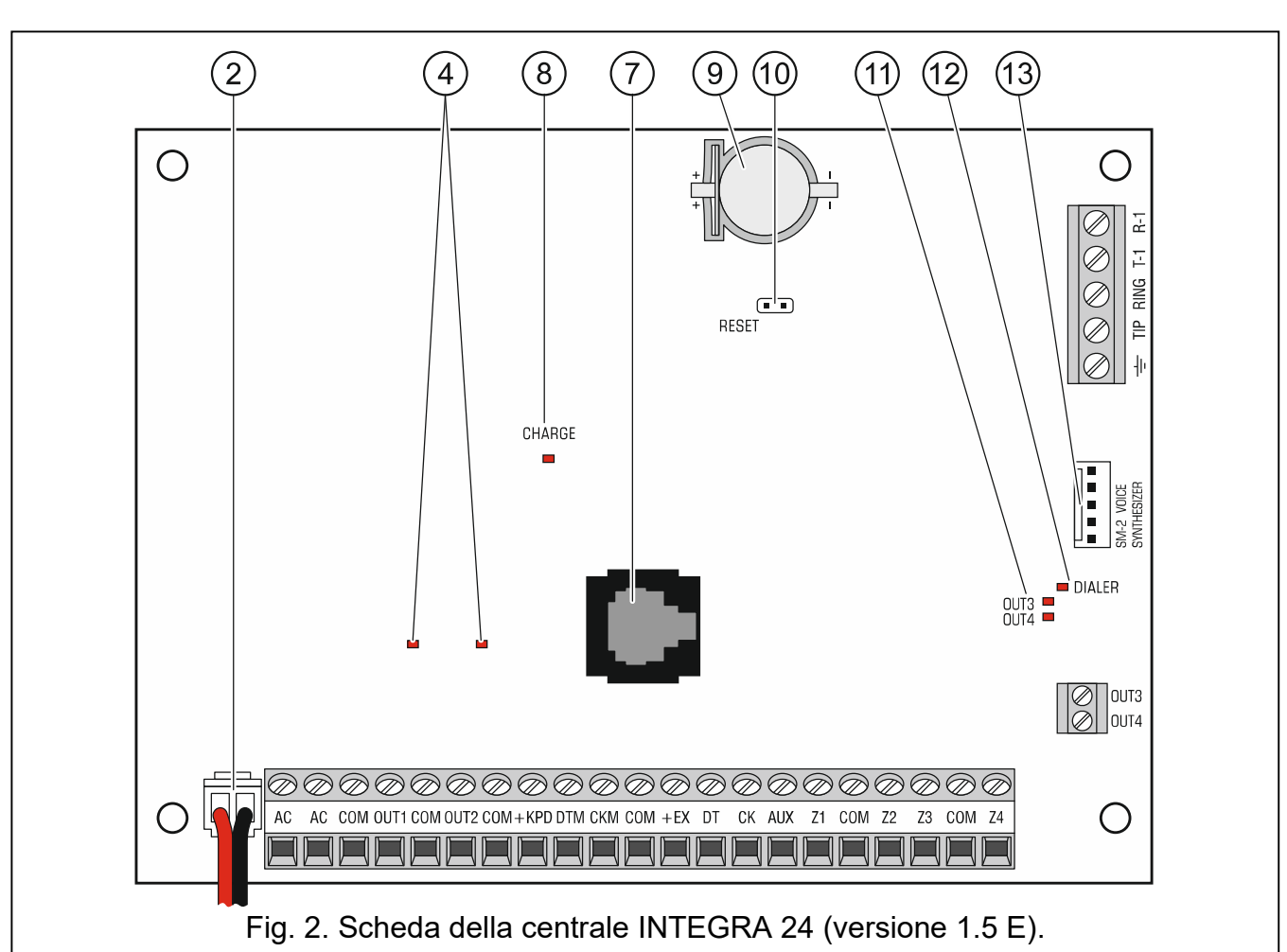

#### **5.4.1 Descrizione della scheda**

#### **Legenda delle Fig. 2, 3 e 4:**

- $(1)$ fusibili del circuito caricabatteria.
- $\left( 2\right)$ cavi di collegamento dell'accumulatore (rosso +, nero -).
- $(3)$ pin per la selezione della corrente di ricarica batteria:
	- pin chiusi (jumper inserito) 400 mA (INTEGRA 32) o 500 mA (INTEGRA 64, INTEGRA 128),
	- pin aperti (senza jumper) 800 mA (INTEGRA 32) o 1000 mA (INTEGRA 64, INTEGRA 128).
- $(4)$ LED di stato, uscite di potenza.
- $(5)$  LED di stato, uscita di alimentazione + KPD.
- LED di stato, uscita di alimentazione + EX1 / +EX2.
- $(7)$  porta RS-232 (presa tipo RJ).
- $(8)$ LED CHARGE di segnalazione della ricarica della batteria.
- $(9)$ batteria al litio per alimentazione orologio e backup RAM. Se rimosso l'ora e i dati immagazzinati nella RAM saranno cancellati.

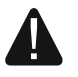

**Installare la batteria appena prima di alimentare la centrale (non in anticipo).**

- $(10)$ pin RESET per l'avvio di emergenza della centrale (vedi: ACCENSIONE DELLA CENTRALE – PROCEDURA D'EMERGENZA p. 24).
- $(11)$ LED di stato, uscite open-collector.
- $(12)$ LED DIALER. Segnala lo stato del comunicatore telefonico della centrale.
- $(13)$ connettore/i per il collegamento del modulo vocale INT-VG, del modulo verifica audio INT-AV, del modulo CA-64 SM o SM-2.

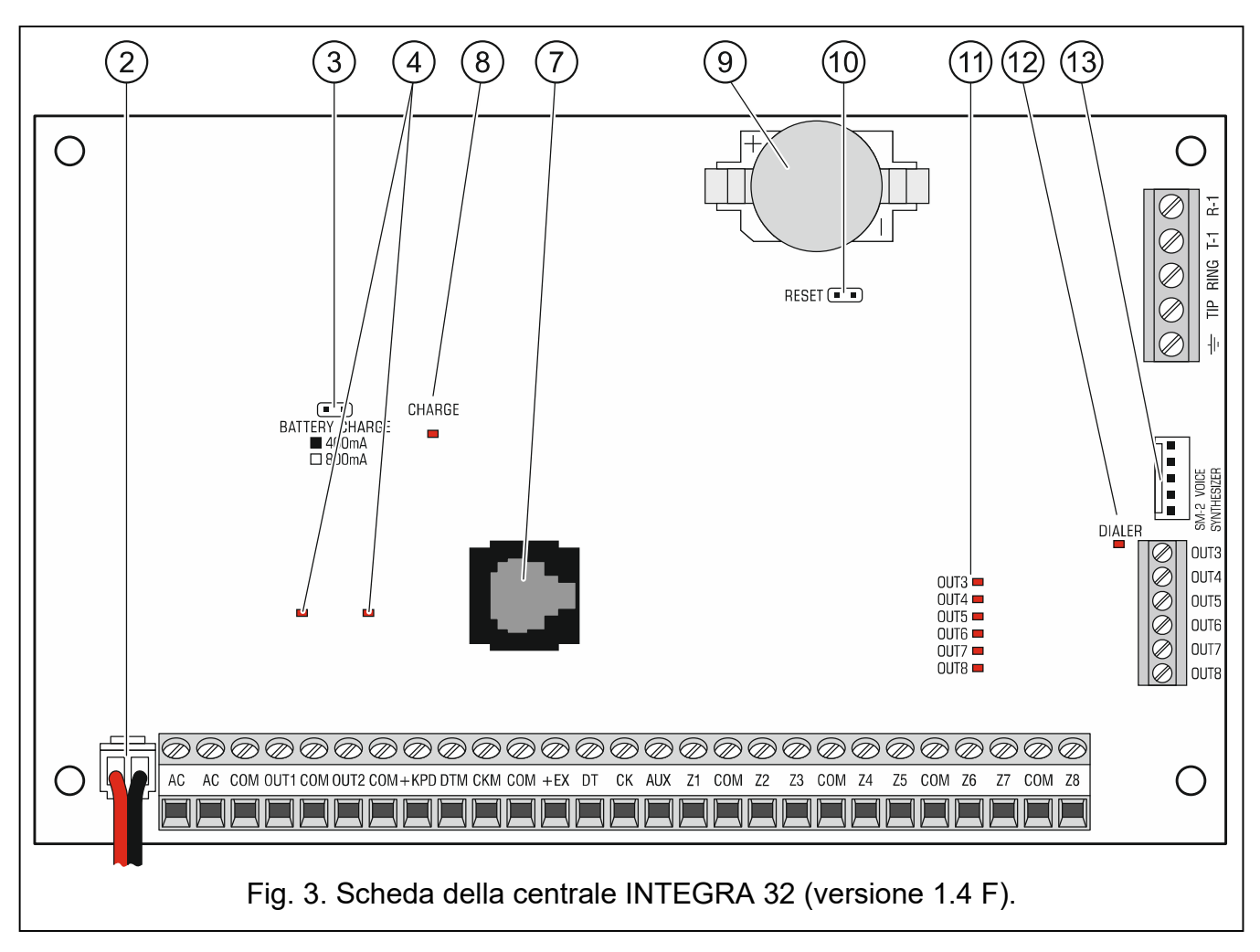

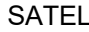

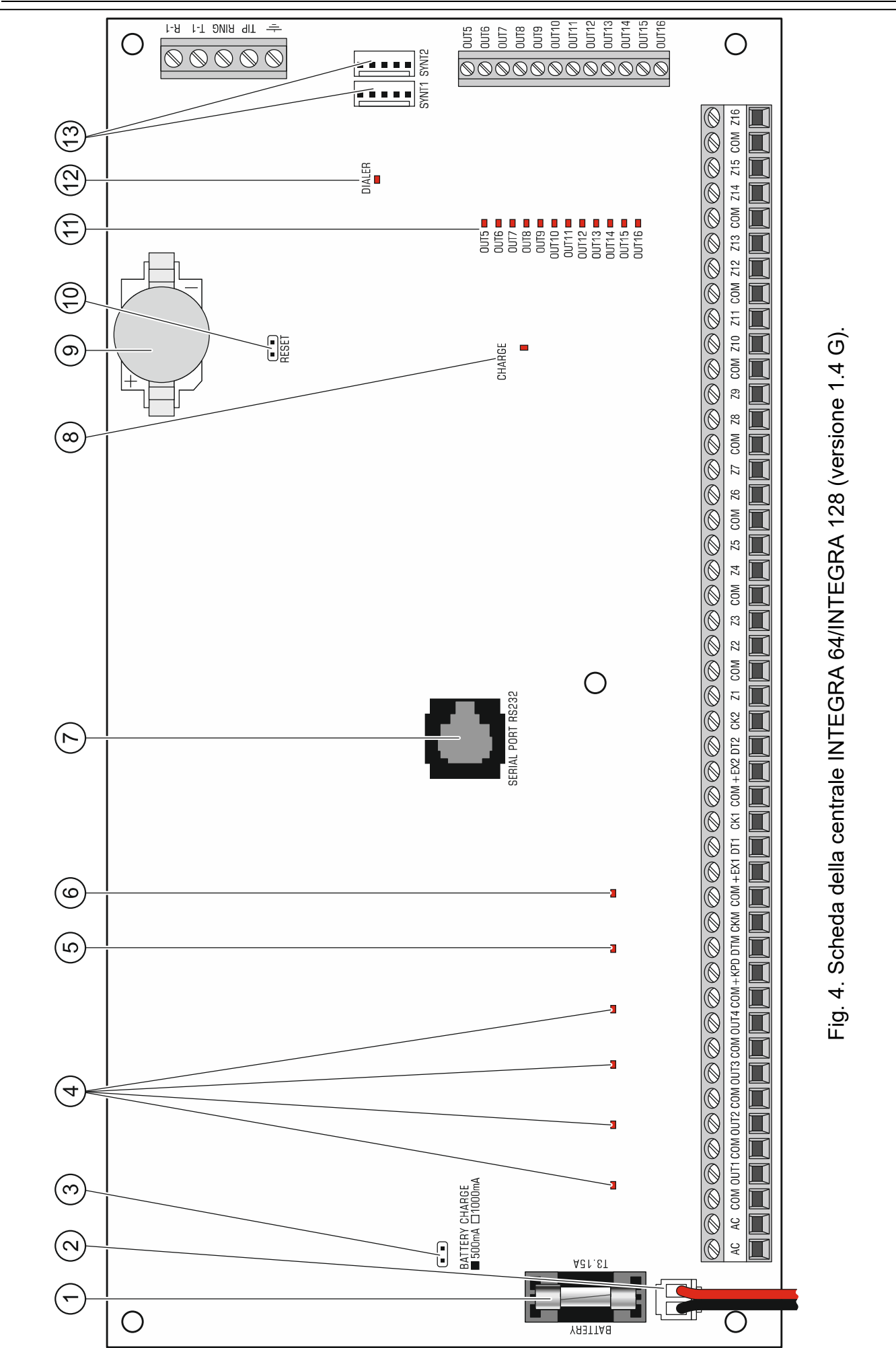

 $\mid i \mid$ 

**Descrizione dei terminali:**

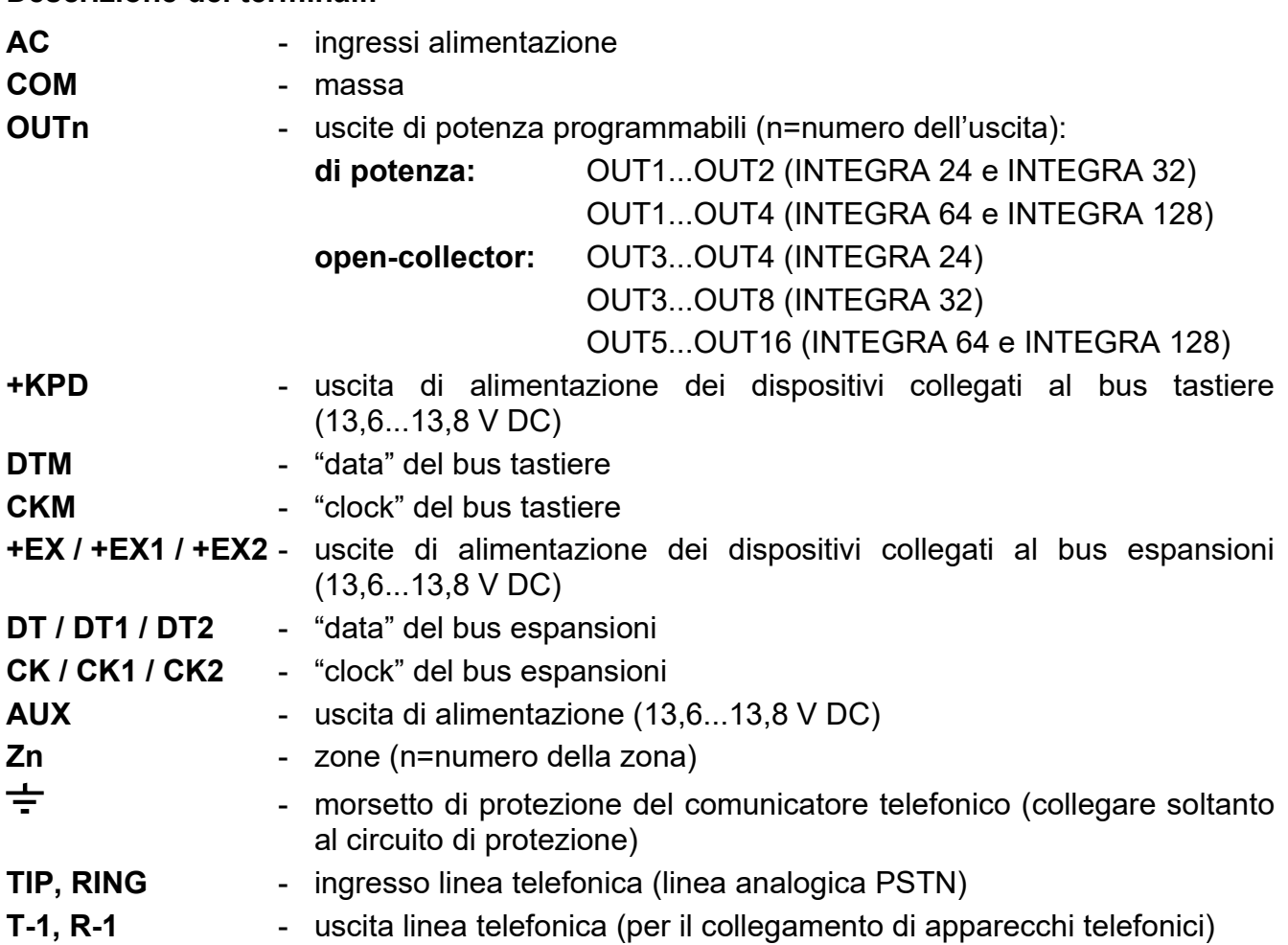

## **5.5 Collegamento di dispositivi al bus tastiere**

*I fili del bus devono essere condotti in un unico cavo.*

*La distanza dalla centrale, dei dispositivi collegati al bus delle tastiere, può arrivare fino a 300 m.*

*I dispositivi installati lontano dalla centrale, possono essere alimentati localmente, da una fonte di alimentazione indipendente.*

*La tensione di alimentazione, misurata sui morsetti di una tastiera LCD, con retroilluminazione inserita, non dovrebbe essere inferiore ai 11 V.*

La Tabella 1, mostra il diametro dei conduttori raccomandato, per un corretto collegamento del modulo al bus tastiere.

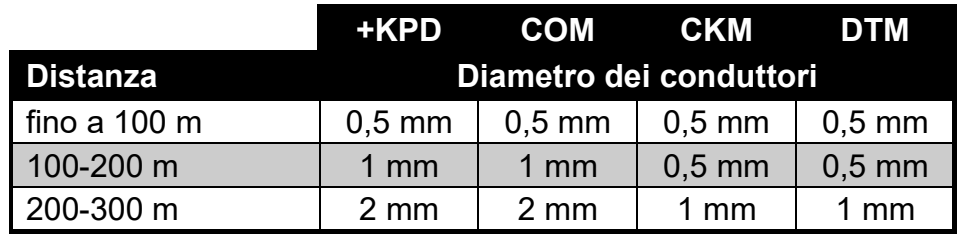

Tabella 1.

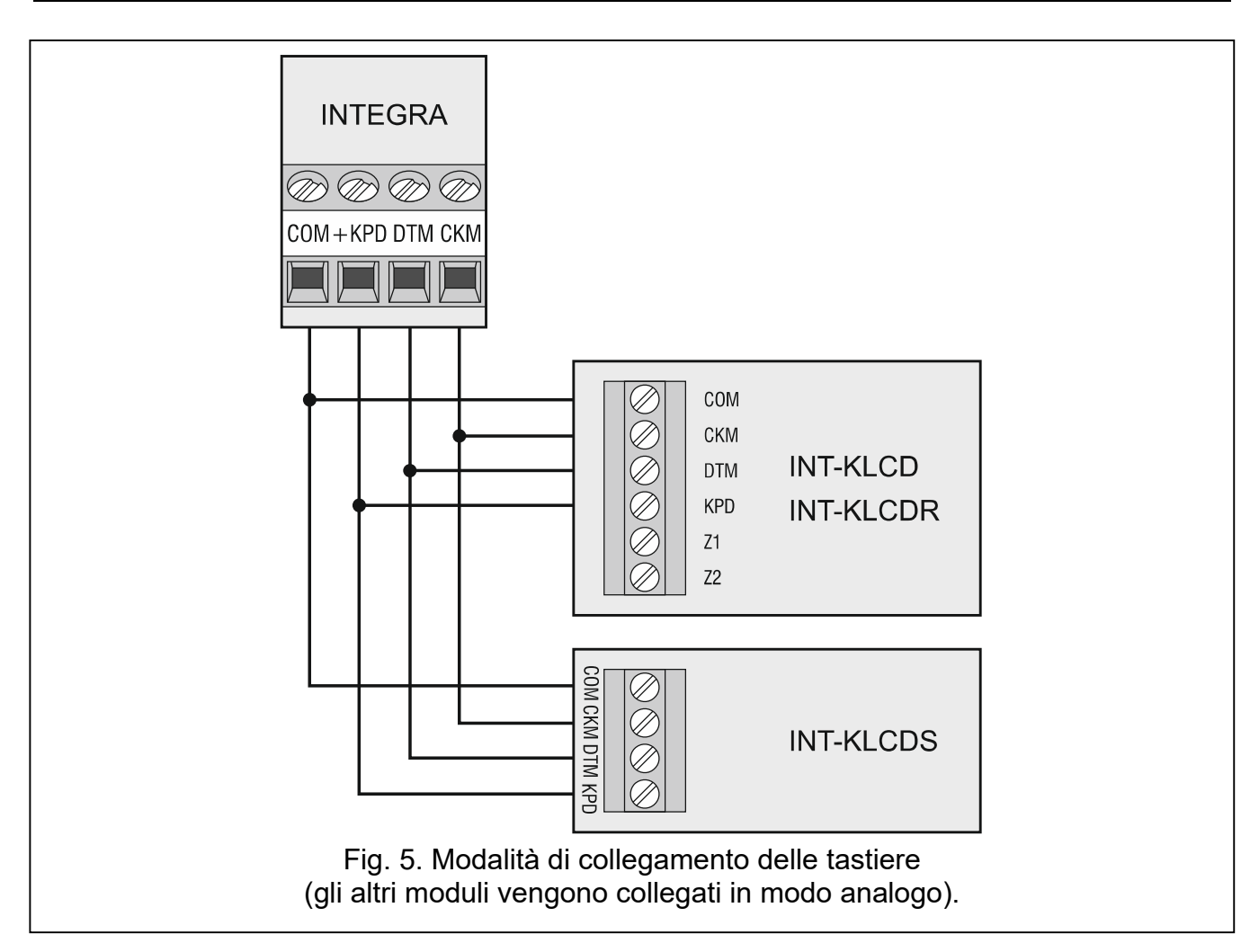

#### **5.5.1 Indirizzamento dispositivi collegati al bus tastiere**

Ogni dispositivo che deve essere collegato al bus tastiere deve avere un indirizzo individuale compreso tra 0 e 3 (INTEGRA 24 e INTEGRA 32) o tra 0 e 7 (INTEGRA 64 e INTEGRA 128). Gli indirizzi non devono ripetersi (la centrale non è in grado di gestire dispositivi aventi lo stesso indirizzo). Si raccomanda di assegnare indirizzi consecutivi a partire da 0.

Nelle tastiere LCD, l'indirizzo è assegnato tramite programma. Di fabbrica, a tutte le tastiere è assegnato l'indirizzo 0. Dopo l'accensione della centrale di allarme, avente ancora le regolazioni di fabbrica, la centrale gestirà tutte le tastiere collegate al bus, indipendentemente dagli indirizzi ad esse assegnati. Questo permette di regolare correttamente gli indirizzi delle tastiere, e di effettuare l'identificazione di tutte le apparecchiature collegate al bus.

Negli altri dispositivi, l'indirizzo viene assegnato mediante DIP-switch o jumper.

#### **Programmazione dell'indirizzo della tastiera con l'ausilio della funzione di programmazione**

- 1. Inserire il **codice installatore** (di fabbrica: 12345) e premere il pulsante **\***.
- 2. Con il tasto  $\triangle$  o  $\nabla$  cercare nell'elenco delle funzioni PROGRAMMAZIONE e premere il tasto  $\sharp$  o  $\blacktriangleright$
- 3. Attivare la funzione INDIRIZZI TASTIERE (>STRUTTURA >HARDWARE >IDENTIFICAZIONE IND. TAST.).
- 4. Il messaggio mostrato in Fig. 6 apparirà sul display di tutte le tastiere collegate alla centrale.

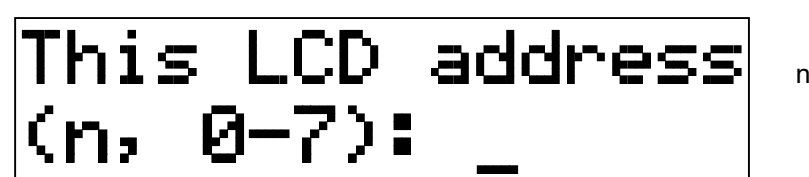

n=0...7, indirizzo corrente della tastiera

Fig. 6. Programmazione dell'indirizzo della tastiera LCD con la funzione di programmazione.

- 5. Inserire l'indirizzo appropriato nella tastiera / tastiere prescelta. Il cambiamento dell'indirizzo verrà confermato con un suono breve ed uno lungo.
- 6. La funzione di cambiamento dell'indirizzo, può essere terminata, premendo il tasto  $\mathbf$ . La funzione viene terminata automaticamente, allo scadere di 2 minuti dal suo inizio. Terminare la funzione, equivale alla riaccensione della tastiera (il menu di programmazione viene visualizzato sulla tastiera con l'indirizzo più basso).

#### **Programmazione dell'indirizzo di una tastiera, senza avvio della modalità di manutenzione**

Questa modalità di programmazione dell'indirizzo, è particolarmente utile in situazioni nelle quali, a causa della ripetizione di indirizzi, risulti bloccata la gestione delle tastiere e non è possibile, l'accesso alla modalità di programmazione.

- 1. Scollegare l'alimentazione dalla tastiera (KPD) ed i cavi di segnalazione CKM e DTM.
- 2. Cortocircuitare i morsetti CKM e DTM della tastiera.
- 3. Collegare l'alimentazione alla tastiera.
- 4. Sullo schermo, comparirà il messaggio sull'indirizzo attuale.
- 5. Inserire il nuovo indirizzo. La tastiera confermerà l'esecuzione della funzione, con quattro suoni brevi ed uno lungo. In caso di necessità, la pressione del tasto  $\bigstar$ . rende possibile la modifica dell'indirizzo immesso (la tastiera si riaccende e sullo schermo comparirà nuovamente la rispettiva scritta).
- 6. Scollegare l'alimentazione dalla tastiera.
- 7. Riaprire i morsetti CKM e DTM della tastiera.
- 8. Collegare correttamente, la tastiera alla centrale.

#### **5.5.2 Numerazione delle zone nelle tastiere**

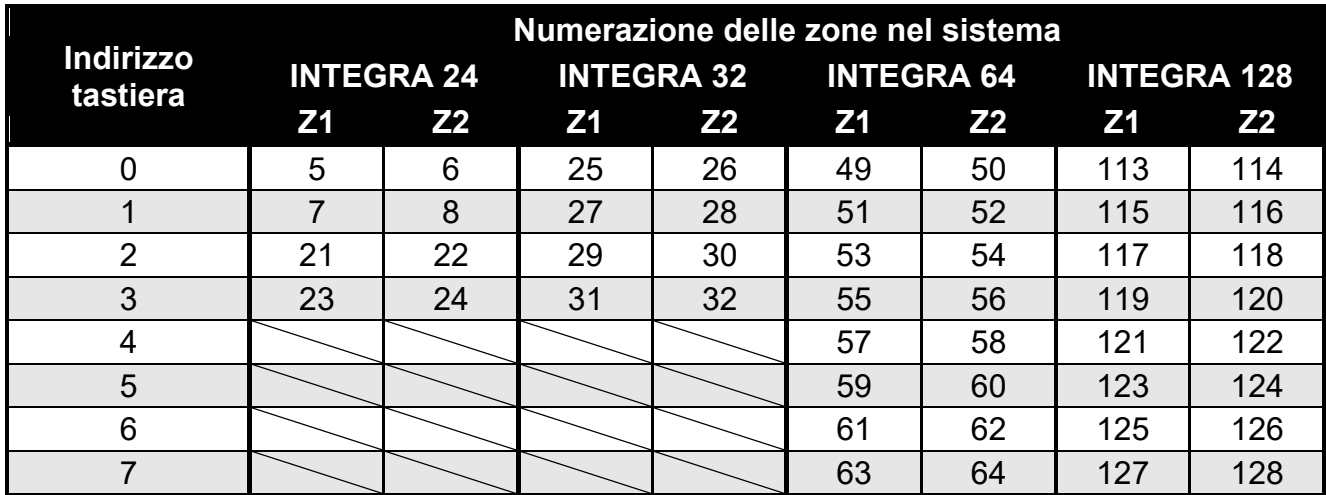

 $\mid i \mid$ 

 $\mid i \mid$ 

Gli indirizzi impostati nelle tastiere, definiscono quali numeri nel sistema, saranno assegnati alle zone delle tastiere (vedi: Tabella 2). Per ogni tastiera LCD, può essere definito se le sue zone, saranno o meno, utilizzate nel sistema. Nel caso in cui, i numeri delle zone delle tastiere LCD e di un'espansione coincidano, le zone delle tastiere, avranno la priorità (le corrispondenti zone dell'espansione, in questo caso, non saranno gestite).

#### **5.5.3 Connessione del computer alla porta RS-232 della tastiera**

La porta RS-232 della tastiera, permette il collegamento di un computer con installato il programma GUARDX (vedi: Fig. 7). Per effettuare il collegamento, si consiglia di utilizzare cavi diritti non schermati (si sconsiglia l'utilizzo di cavi: UTP, STP, FTP). la distanza del computer dalla tastiera, può arrivare al massimo a **10 m**.

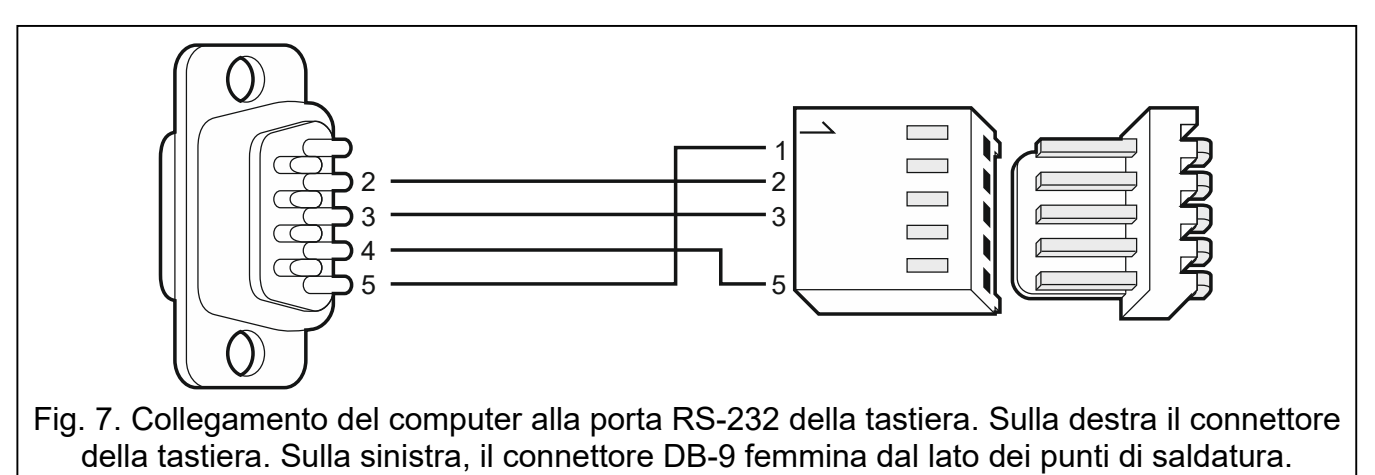

*Nei parametri delle tastiere, che devono essere collegate al computer con il programma GUARDX, si deve abilitare l'opzione COMUNICAZIONE RS. Lo scambio di dati con il computer, inizia automaticamente, all'avvio del programma GUARDX.*

# **5.6 Collegamento dei dispositivi al bus espansioni**

*I fili del bus devono essere condotti in un unico cavo.*

*L'intera lunghezza dei bus di espansioni, non può superare i 1000 m.*

*I moduli possono essere alimentati direttamente dalla centrale, se la distanza tra la centrale ed i moduli, non è maggiore di 300 m. Per distanze maggiori tra la centrale ed i moduli, dovrebbe essere assicurata una sorgente di alimentazione indipendente.*

La Tabella 3, mostra il diametro dei conduttori raccomandato, per un corretto collegamento del modulo al espansioni.

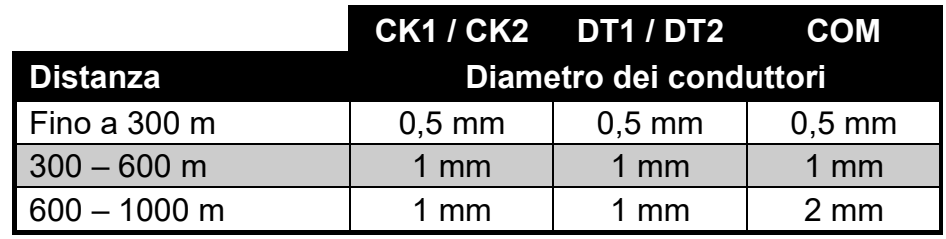

Tabella 3.

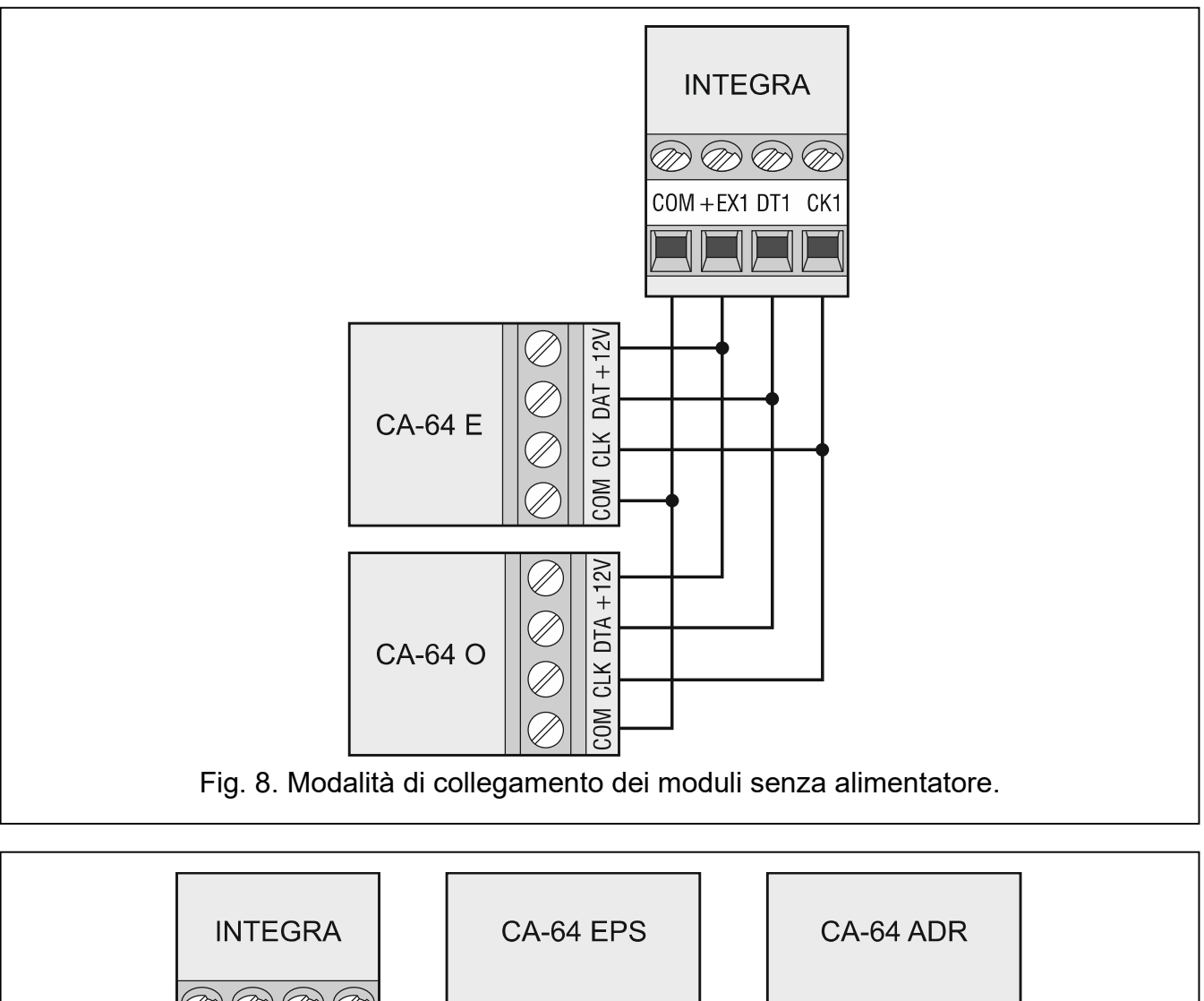

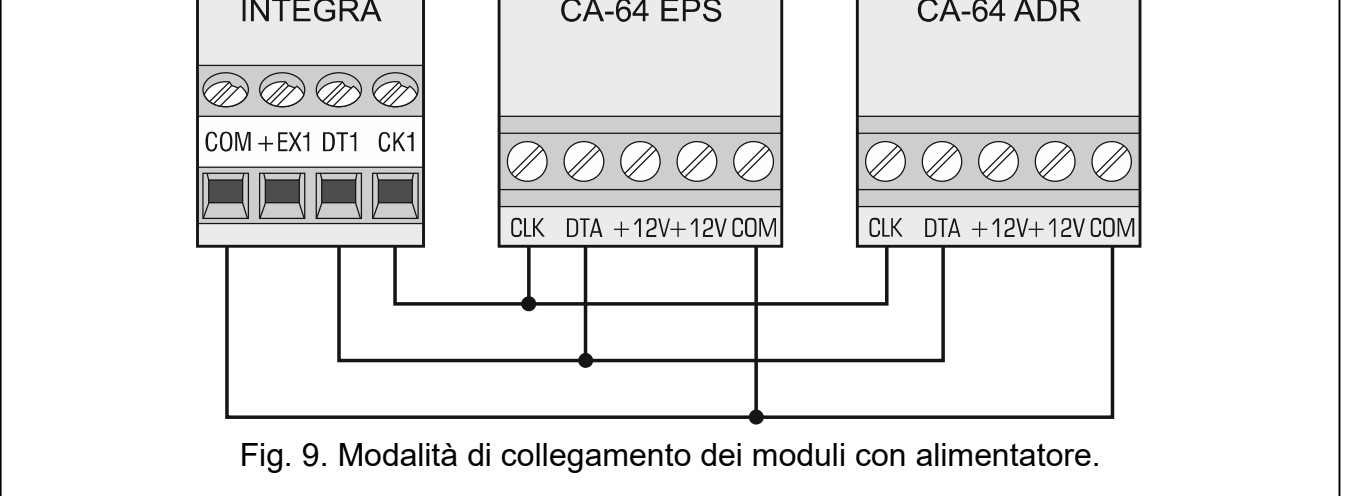

#### **5.6.1 Collegamento del modulo vocale CA-64 SM / modulo interattivo INT-VG o modulo di verifica audio INT-AV**

In caso di collegamento del modulo vocale interattivo INT-VG, del modulo di verifica audio INT-AV o dei moduli vocali CA-64 SM, al bus vanno collegati i cavi CLK e DTA. Ciascuno di questi dispositivi è anche dotato di un connettore PIN5, che deve essere inserito nell'apposito socket presente nella centrale.

 $\boldsymbol{i}$ 

*Solo un modulo di espansione INT-VG o CA-64 SM può essere collegato alla INTEGRA 64, in quanto non consente di riprodurre più di 16 messaggi vocali.*

## **5.6.2 Indirizzamento dispositivi collegati ai bus espansione**

Ogni modulo, collegato al bus espansione, deve avere un indirizzo compreso tra 0 e 31. Gli indirizzi dei moduli collegati al bus non si possono ripetere (la centrale non gestisce dispositivi con lo stesso indirizzo). Si consiglia di assegnare gli indirizzi consecutivamente iniziando da 0. Per la regolazione degli indirizzi si utilizzano i commutatori di tipo DIP-switch.

 $\vert i \vert$ 

*Se il dispositivo è collegato al secondo bus, il suo indirizzo nel sistema dovrebbe essere teoricamente determinato sommando il numero 32 all'indirizzo impostato sui DIP Switch.*

*L'indirizzo determina la numerazione progressiva delle zone e delle uscite del sistema (vedi: il capitolo NUMERAZIONE DELLE ZONE E DELLE USCITE NEL SISTEMA, p. 29).*

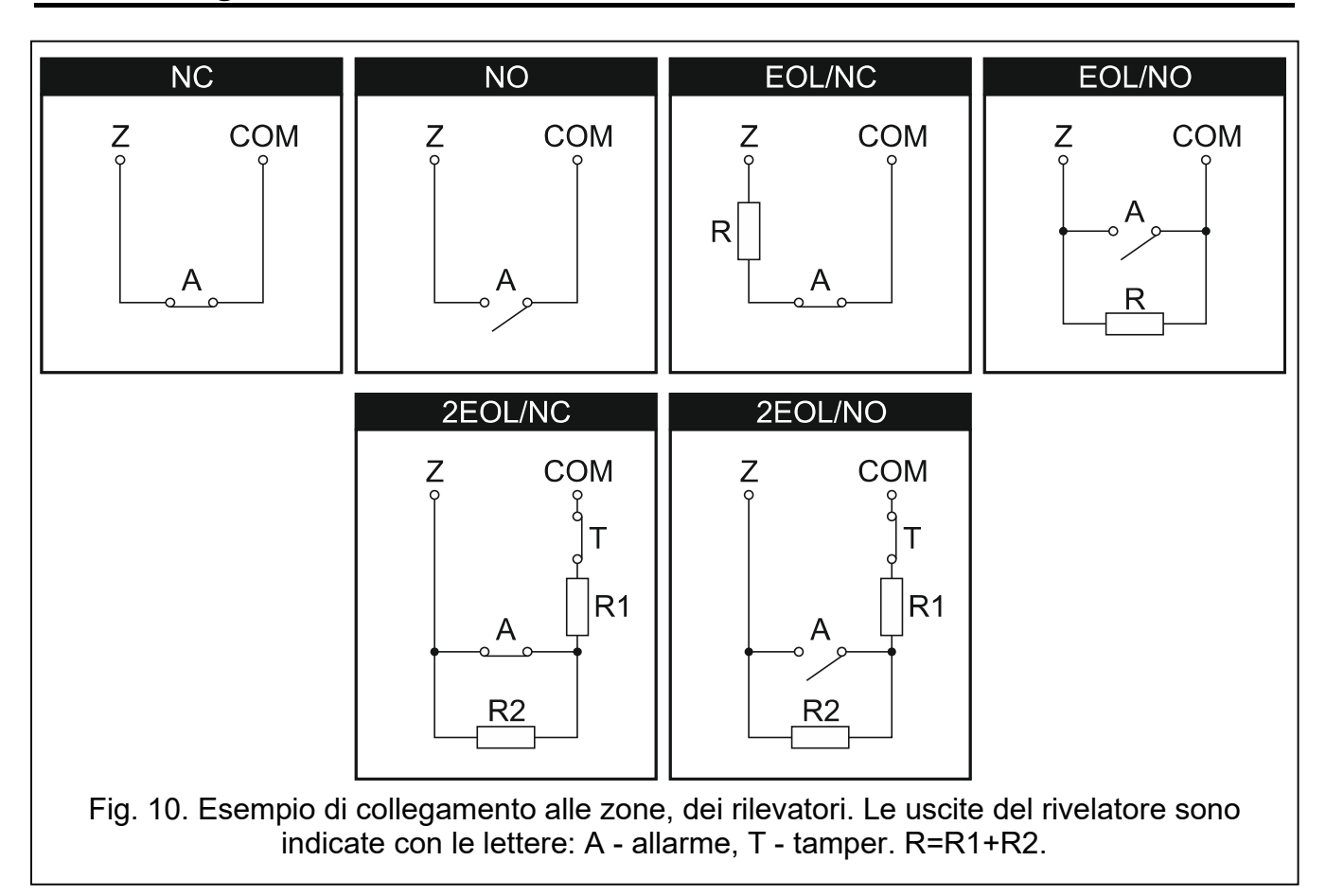

# **5.7 Collegamento dei rilevatori**

La modalità di collegamento di un rilevatore ad una zona deve essere conforme alla configurazione scelta per quella zona. Le zone nella scheda elettronica della centrale gestiscono le seguenti configurazioni:

- **NC** tipo di cablaggio dedicato al collegamento di dispositivi NC (normalmente chiuso). L'apertura del circuito attiverà un allarme.
- **NO** tipo di cablaggio dedicato al collegamento di dispositivi NO (normalmente aperto). La chiusura del circuito farà scattare un allarme.
- **EOL** questo tipo di cablaggio può essere utilizzato per collegare dispositivi aventi uscita di allarme NC o NO. La chiusura o l'apertura del circuito attiverà un allarme.
- **2EOL/NC** tipo di cablaggio consigliato per collegamento di sensori con uscita di allarme NC e uscita di manomissione. La zona è in grado di riconoscere 3 stati: normale, di allarme e tamper.

**2EOL/NO** – tipo di cablaggio simile a 2EOL/NC, ma per rivelatori con l'uscita di allarme NO.

**Tapparelle** – tipo di cablaggio dedicato al collegamento di contatti a fune per tapparelle.

- **Vibrazione** tipo di cablaggio dedicato al collegamento di rivelatori di vibrazione. La zona accetterà anche il collegamento di un sensore con l'uscita di allarme NC (un rilevatore di vibrazioni ed un contatto magnetico possono quindi essere collegati in serie).
- **Segue uscita** questo tipo di cablaggio non accetta il collegamento di rivelatori. Lo stato della zona dipende solo da quello dell'uscita selezionata (l'uscita non deve essere fisicamente collegata alla zona).

#### **5.7.1 Resistenze di fine linea**

Per le zone in centrale, utilizzare una resistenza da 2.2 k $\Omega$  in configurazione EOL e due resistenze da 1.1 k $\Omega$  in configurazione 2EOL.

Per alcune tastiere ed espansioni il valore delle resistenze di fine linea è programmabile, in un range compreso tra 500  $\Omega$  e 15 k $\Omega$  (vedi MANUALE DI PROGRAMMAZIONE), in base all'hardware utilizzato.

*Nei casi in cui nella tastiera o nell'espansione il valore delle resistenze non fosse programmabile, per la chiusura del circuito in caso della configurazione EOL, occorre utilizzare una resistenza da 2,2 kΩ, ed in configurazione 2EOL – due resistenze da 1,1 kΩ.* 

## **5.8 Collegamento delle sirene**

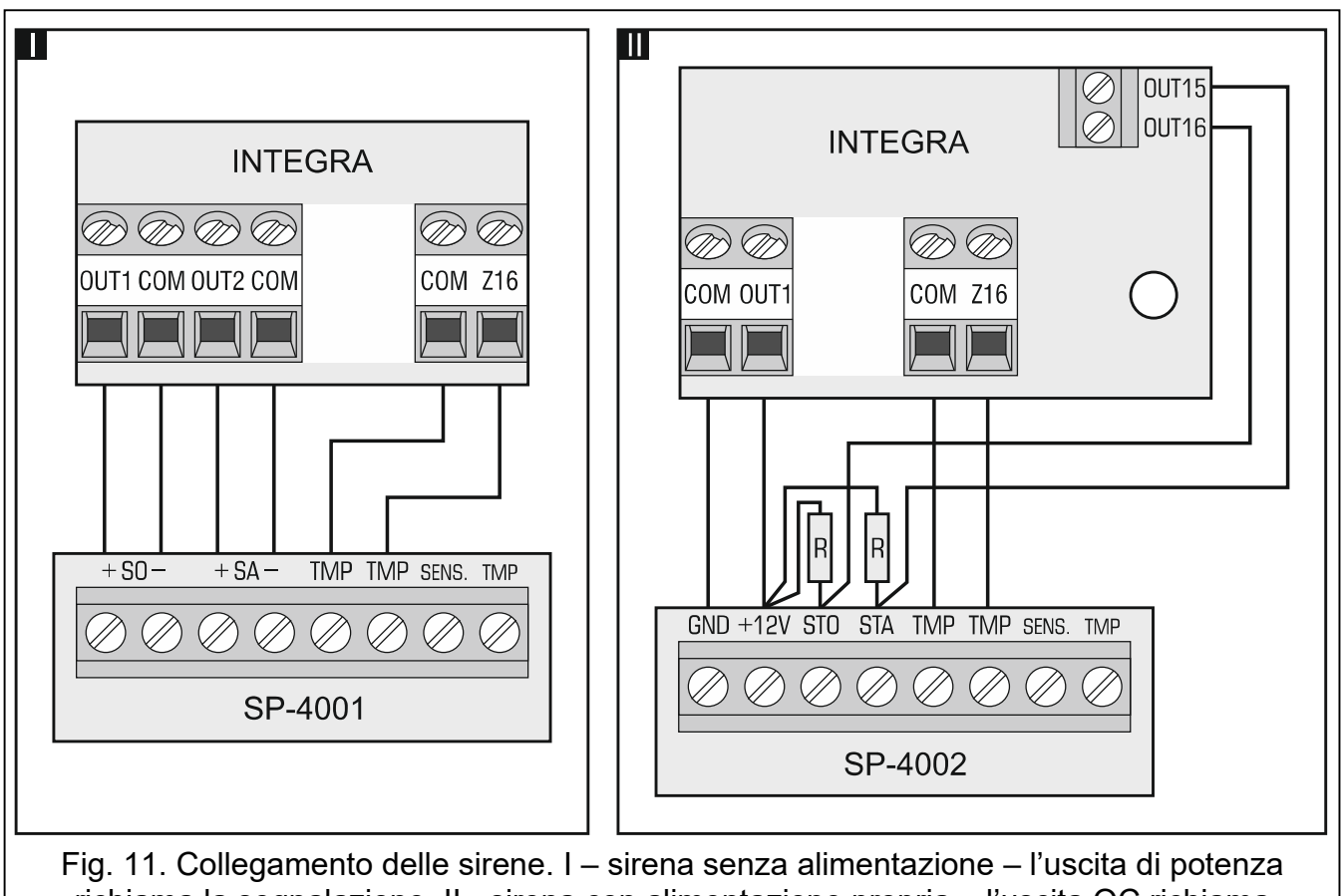

richiama la segnalazione. II - sirena con alimentazione propria – l'uscita OC richiama la segnalazione, e l'uscita di potenza funziona come alimentazione. Le resistenze R hanno valore 2,2 k $\Omega$ . La zona Z16 è programmata come manomissione in entrambi gli esempi.

 $[i]$ 

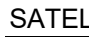

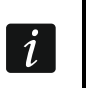

*Le uscite di potenza programmabili non utilizzate, vanno caricate con resistenze da*  $2.2 k\Omega$ .

#### **5.9 Collegamento della linea telefonica**

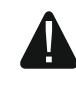

**È proibito condurre i segnali telefonici, ed i segnali del sistema di allarme, in un unico cavo multipolare. Questa operazione, può danneggiare il sistema nel caso di sbalzi di tensione, provenienti dalla linea telefonica.**

**La centrale opera solo con rete analogica.**

**L'installatore è obbligato ad informare l'utente, sulle modalità di collegamento della centrale alla rete telefonica.**

La centrale deve essere collegata alla linea telefonica direttamente (morsetti contrassegnati con TIP, RING). I restanti dispositivi che utilizzano la linea telefonica (ad es. telefono, fax) vanno collegati alla centrale (morsetti contrassegnati con T-1, R-1). Questo tipo di collegamento, permette alla centrale di allarme, di impegnare la linea per il tempo necessario alla comunicazione telefonica. Questo previene la possibilità, che il comunicatore telefonico della centrale, venga bloccato dal sollevamento della cornetta del telefono (questa situazione potrebbe verificarsi, se la centrale di allarme fosse collegata alla linea dopo il telefono).

Nel caso in cui, nell'edificio nel quale è montata la centrale, sia attivo il servizio ADSL, la centrale di allarme, va collegata dopo un filtro ADSL, e le restanti apparecchiature che utilizzano la linea telefonica analogica, alla centrale.

Allo scopo di proteggere il comunicatore telefonico da cadute di tensione, il morsetto  $\pm$ , va collegato al cavo di protezione PE della rete 230 V AC. Il morsetto  $\pm$ , non va collegato al cavo di neutro N.

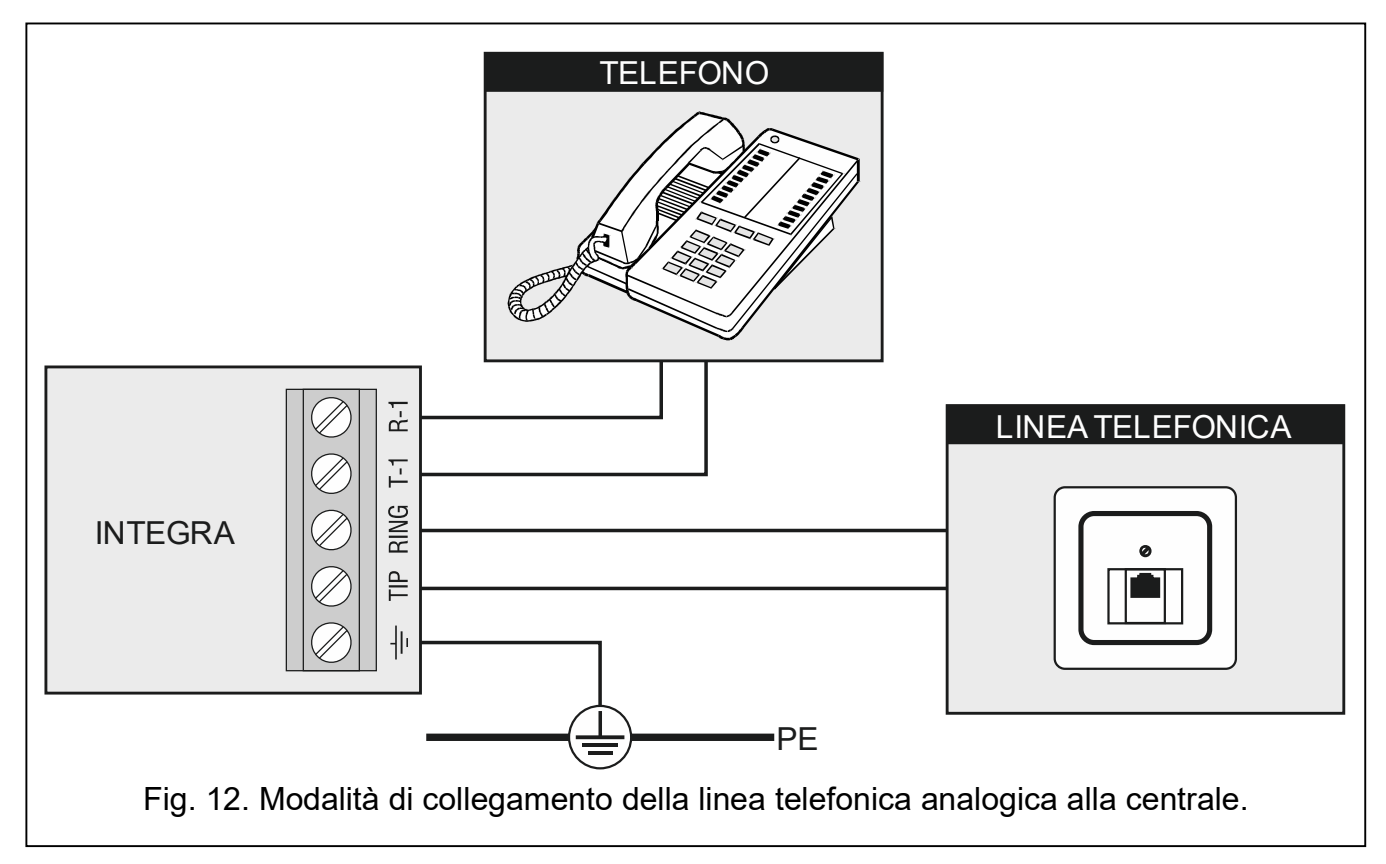

## **5.10 Collegamento dell'alimentazione**

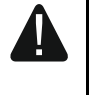

**Prima del collegamento alla rete di alimentazione, occorre terminare tutte le operazioni di collegamento dei dispositivi ai bus, agli ingressi e alle uscite.**

**Prima di collegare l'alimentazione, inserire la batteria di backup per RAM e orologio nell'apposito alloggiamento sulla scheda madre.**

#### **5.10.1 Alimentazione primaria**

La INTEGRA 24 e INTEGRA 32 richiedono un'alimentazione 18 V AC (±10%). Si raccomanda l'uso di un trasformatore da almeno 40 VA.

La INTEGRA 64 e INTEGRA 128 richiedono un'alimentazione 20 V AC (±10%). Si raccomanda l'uso di un trasformatore da almeno 60 VA.

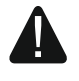

**Non si possono collegare due apparecchiature ad un singolo trasformatore.**

#### **Prima del collegamento del trasformatore alla rete 230 V AC, togliere la tensione.**

Il trasformatore, dovrebbe essere collegato ad una rete di alimentazione fissa a 230 V AC. Pertanto, prima di eseguire il cablaggio, occorre prendere visione della rete di alimentazione dell'oggetto. Per l'alimentazione va scelto un circuito, nel quale la tensione sia presente costantemente. Questo circuito dovrebbe essere opportunamente protetto. Va informato, il proprietario o un utente del sistema di allarme, sul modo di scollegamento del trasformatore dall'alimentazione di rete (ad es. indicando il fusibile di protezione del circuito di alimentazione della centrale).

#### **5.10.2 Alimentazione di emergenza**

Per l'alimentazione di emergenza, va utilizzato un accumulatore ermetico al piombo, da 12 V. La capacità dell'accumulatore, deve essere adeguatamente scelta in base all'assorbimento di corrente nel sistema. Secondo la norma EN 50131 Grado 2, l'accumulatore, deve assicurare l'operatività del sistema con la funzione del report alla stazione di vigilanza abilitata, privato di alimentazione di rete, per 12 ore.

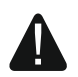

**Non è ammesso collegare alla centrale, un accumulatore completamente scarico (la tensione sui morsetti dell'accumulatore, deve essere minimo di 11 V). Eventualmente inserire in precedenza tale accumulatore, nel dispositivo di ricarica.**

**Non è permesso, lo smaltimento delle batterie scariche come rifiuto normale, lo smaltimento va eseguito conformemente alle norme correnti, relative alla difesa ambientale.**

Se il valore della batteria, dovesse scendere sotto gli 11 V, per un periodo superiore ai 12 minuti (3 test della batteria), la centrale segnala il suo guasto. All'abbassarsi del valore a circa 10,5 V, la batteria viene scollegata.

#### **5.10.3 Procedura di collegamento dell'alimentazione e avvio della centrale**

- 1. Scollegare l'alimentazione al circuito a 230 V AC, a cui va collegato il trasformatore.
- 2. Collegare i cavi di corrente alternata a 230 V, ai morsetti dell'avvolgimento primario del trasformatore.
- 3. Collegare i morsetti dell'avvolgimento secondario del trasformatore, ai morsetti AC sulla scheda elettronica della centrale.
- 4. Collegare la batteria ai cavi dedicati (rosso per il positivo, nero per il negativo dell'accumulatore). **La centrale non si accenderà con la sola batteria tampone collegata.** La centrale viene fornita di adattatori, per il collegamento di un accumulatore con attacchi di tipo Faston. Non è quindi necessario, tagliare le estremità dei cavi dell'accumulatore.
- 5. Collegare l'alimentazione a 230 V AC, al circuito al quale è collegato il trasformatore. La centrale si avvierà e la centrale si accenderà.

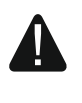

**In caso di problemi con l'avvio della centrale, entrare nella modalità di programmazione "dai pin" e ripristinare le impostazioni di default (vedi ACCENSIONE DELLA CENTRALE – PROCEDURA DI EMERGENZA p. 24).**

La sequenza di collegamento sopra descritta, dell'alimentazione alla scheda madre (prima la batteria, ed in seguito la rete a 230 V), rende possibile la corretta funzionalità dell'alimentatore, e dei sistemi di sicurezza elettronici della centrale, grazie ai quali si evitano danneggiamenti degli elementi del sistema di allarme, causati da possibili errori di installazione.

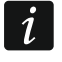

*Nel caso sia necessario disconnettere completamente la centrale, andranno scollegate in sequenza, prima l'alimentazione primaria, e quindi l'accumulatore. Nello stesso modo, va eseguito il riavvio della centrale (prima l'accumulatore e poi l'alimentazione a 230 V AC).*

#### **5.11 Prima accensione della centrale**

**Dopo il primo avvio della centrale, si raccomanda di ripristinare le impostazioni di default tramite la funzione DEFAULT TUTTO ([CODICE INSTALLATORE] PROGRAMMAZIONE RIPRISTINI DEFAULT TUTTO), e poi di uscire dalla modalità di programmazione. Quando richiesto, confermare il salvataggio dei dati nella memoria FLASH con la pressione del tasto "1".**

La centrale con le regolazioni di fabbrica gestisce tutte le tastiere collegate al bus, indipendentemente dai loro indirizzi. Non permette però, la programmazione dei parametri operativi del sistema di allarme. Per eseguire la programmazione del sistema occorre:

- 1. Programmare correttamente, gli indirizzi individuali nelle tastiere (vedi: p. 15).
- 2. Richiamare la funzione di identificazione dei dispositivi collegati al bus tastiere:
	- dalla tastiera ([CODICE INSTALLATORE] > PROGRAMMAZIONE > STRUTTURA > HARDWARE IDENTIFICAZIONI ID TASTIERE LCD);
	- dal programma DLOADX (la finestra Struttura  $\rightarrow$ scheda Hardware  $\rightarrow$ ramo Tastiere  $\rightarrow$ tasto Identificazione tastiere).
- 3. Richiamare la funzione dell'identificazione dei dispositivi collegati al bus espansioni:
	- dalla tastiera ([CODICE INSTALLATORE] > PROGRAMMAZIONE > STRUTTURA > HARDWARE IDENTIFICAZIONI ID ESPANSIONI);
	- dal programma DLOADX (la finestra Struttura  $\rightarrow$ scheda Hardware  $\rightarrow$ ramo Tastiere  $\rightarrow$ tasto Identificazione moduli d'espansione).
- $\vert i \vert$

*Ogni modifica dell'indirizzo di un dispositivo collegato al bus o il collegamento di un nuovo dispositivo, richiede l'esecuzione della funzione di identificazione delle tastiere.*

*Lo scollegamento dal bus di comunicazione, di un dispositivo identificato, fa attivare l'allarme tamper.*

*La sostituzione di un modulo con un altro con lo stesso indirizzo, causa l'attivazione dell'allarme tamper.*

#### **5.12 Accensione della centrale – procedura d'emergenza**

Se la Programmazione non può essere attivata in modo normale (ad esempio, la centrale non "vede" la tastiera, non gestisce i codici etc.) e tutti i collegamenti sono stati effettuati correttamente, può essere utilizzata la procedura d'emergenza, cioè l'inizializzazione della centrale, con il cosiddetto modo "dai pin" di reset:

- 1. Scollegare nell'ordine, l'alimentazione di rete e la batteria.
- 2. Inserire il jumper sui pin RESET, collocati sulla scheda della centrale.
- 3. Collegare nell'ordine, la batteria e l'alimentazione di rete. Il LED DIALER inizierà a lampeggiare.
- 4. Attendere qualche secondo, e quando il LED DIALER si spegnerà, rimuovere il jumper dai pin. La centrale dovrebbe lanciare automaticamente la PROGRAMMAZIONE. L'allacciamento della comunicazione, viene segnalato con il relativo avviso sul display della tastiera con l'indirizzo più basso.
- $\mid i \mid$ *Se la centrale è collegata ad un computer con il programma DLOADX attivo, invece della Programmazione, viene attivata la funzione di Download attraverso la porta RS-232. (sarà quindi possibile configurare la centrale dal computer).*
- 5. Eseguire la funzione di ripristino degli impostazioni di fabbrica DEFAULT TUTTO ( RIPRISTINI DEFAULT TUTTO).
- 6. Eseguire la funzione INDIRIZZI TASTIERE (▶STRUTTURA ▶HARDWARE ▶IDENTIFICAZIONI IND. TASTIERE) e assegnare gli indirizzi individuali alle tastiere (vedi: p. 15).
- 7. Identificare tutti i dispositivi collegati al bus tastiere (STRUTTURA HARDWARE IDENTIFICAZIONI DID TASTIERE LCD).
- 8. Identificare tutti i dispositivi collegati al bus espansioni (STRUTTURA HARDWARE  $\blacktriangleright$  IDENTIFICAZIONI $\blacktriangleright$  ID ESPANSIONI).
- 9. Terminare il Modo Programmazione FINE PROGRAM.
- 10.Se sul display della tastiera, compare la richiesta di salvare o meno una copia delle regolazioni nella memoria FLASH, occorre premere il tasto con la cifra 1 per salvare le impostazioni. Nel caso venga rilevato un errore nei dati salvati nella memoria RAM, le regolazioni vengono richiamate dalla memoria FLASH.
- 11.Il salvataggio dei dati nella memoria FLASH, è seguito dalla riaccensione della centrale (il display della tastiera sarà vuoto per un momento). Dopo il riavvio, la centrale dovrebbe funzionare correttamente e si potrà procedere alla programmazione del sistema.

#### **5.13 Collegamento di un computer alla centrale**

Il computer permette di aggiornare il firmware della centrale (con il programma FLASHX), programmare la centrale (con il programma DLOADX) ed amministrare il sistema (con il programma GUARDX). La comunicazione è sempre criptata. Il computer viene collegato alla presa RS-232 della centrale.

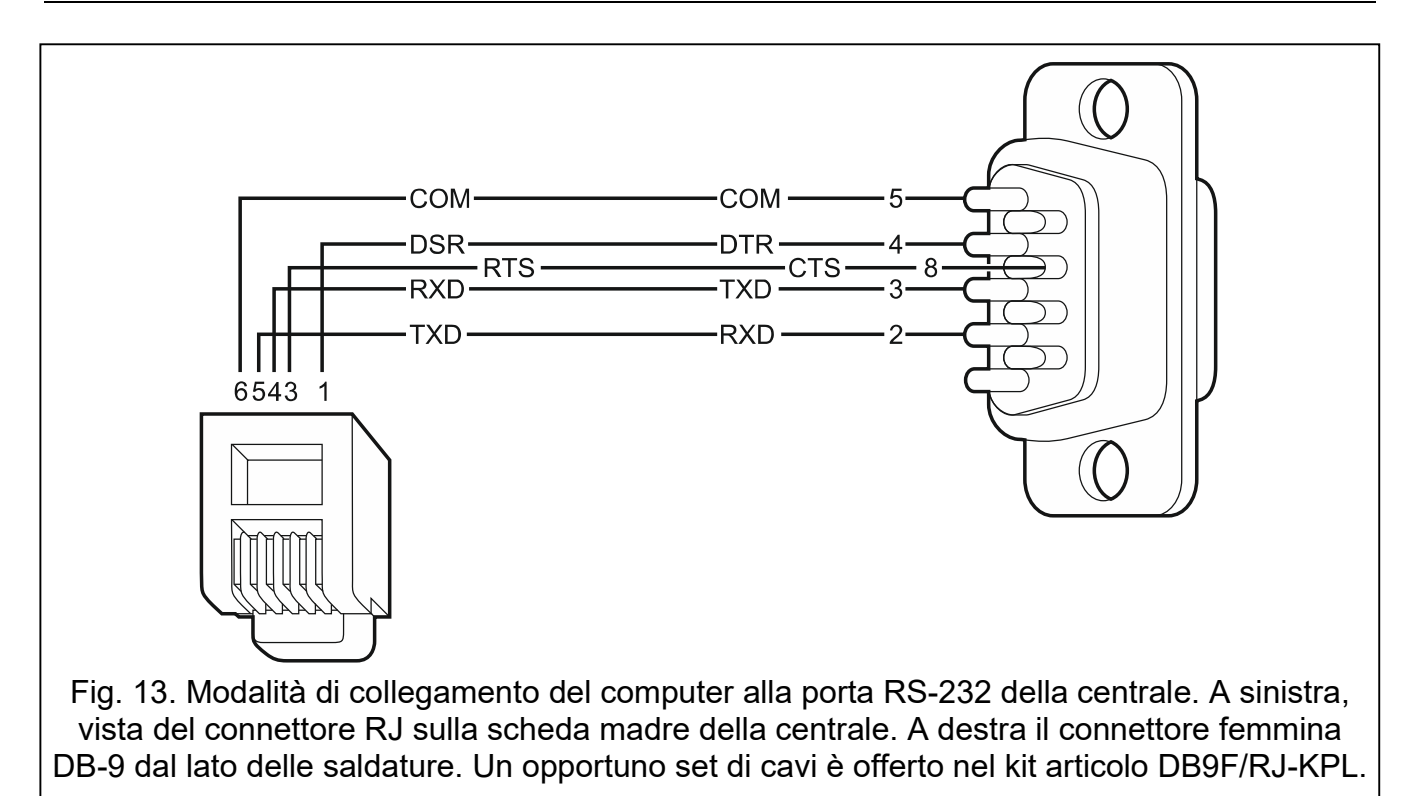

## **5.14 Collegamento di un modem esterno**

Il modem esterno permette la programmazione remota della centrale (PC con programma DLOADX) o l'amministrazione remota del sistema (PC con programma GUARDX). La comunicazione è criptata.

La centrale può interfacciarsi con un qualsiasi modem esterno (analogico, ISDN o GSM) compatibile con lo standard Hayes AT, corredato di porta RS-232.

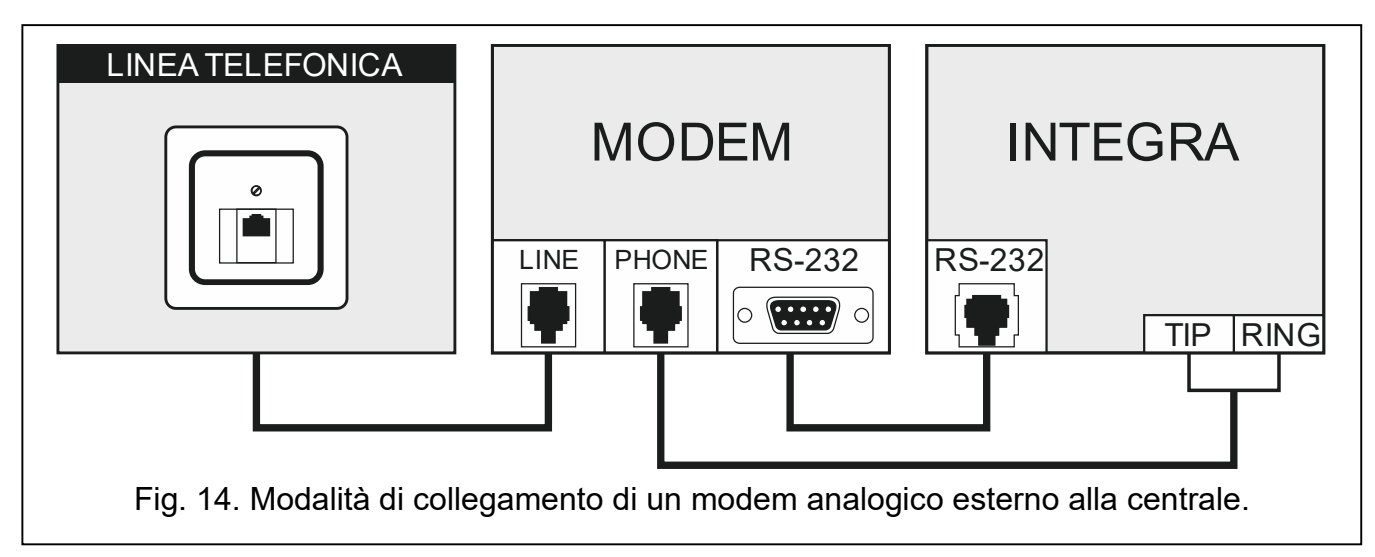

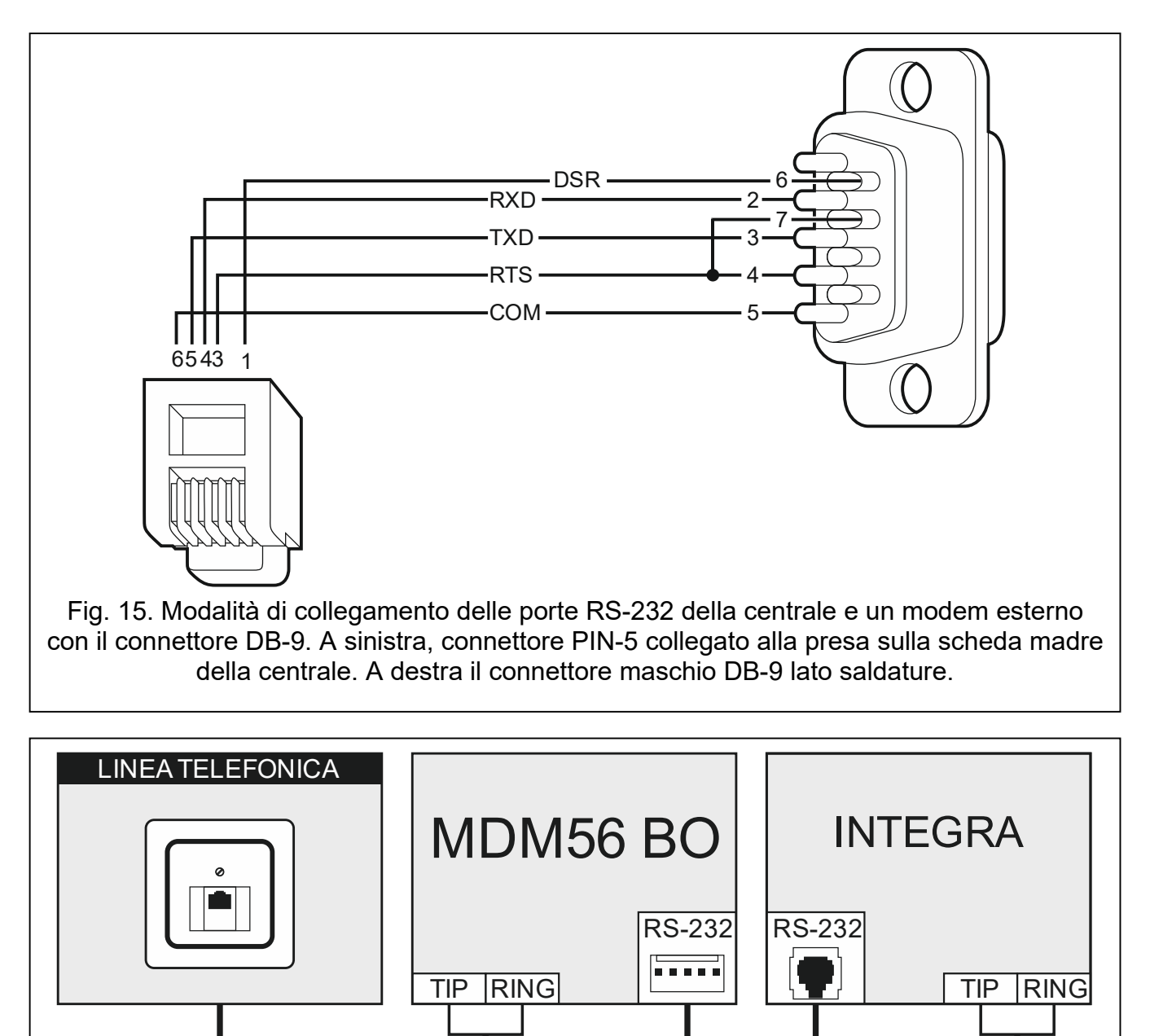

Fig. 16. Modalità di collegamento di un modem MDM56 BO alla centrale.

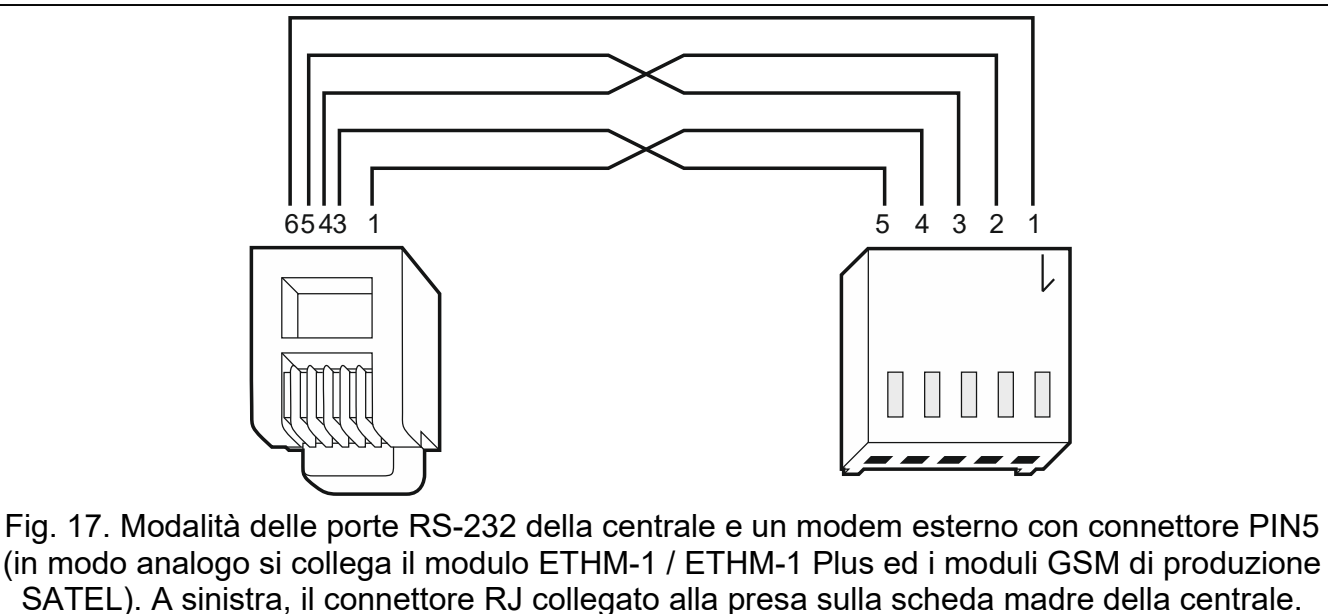

A destra il connettore di tipo PIN-5. Il cavo per effettuare il collegamento, è disponibile nel catalogo SATEL con la sigla RJ/PIN5.

#### **5.14.1 Configurazione del modem collegato alla centrale**

 $\vert i \vert$ 

*I modem MDM56 e MDM56 BO prodotti da SATEL, non richiedono alcuna configurazione. Le regolazioni di fabbrica, assicurano un corretto interfacciamento con la centrale di allarme.*

Prima della connessione alla centrale, il modem deve essere opportunamente preparato: collegarlo al computer e con l'ausilio di un programma tipo *Hyper Terminal*, definire la modalità operativa e memorizzarla. Seguire la procedura seguente:

- 1. Digitare il comando at $\mathcal{Y}$  il modem dovrebbe rispondere OK. Se questo non accade, si può provare con ate1 $\mathcal{Y}$ . Nel caso dovesse ancora mancare la risposta, controllare il collegamento del modem al computer, e che la porta COM, sia stata correttamente selezionata nel programma *Terminal*.
- 2. Dopo il comando at&v $\psi$  il modem presenta la lista dei parametri di programmazione (vedi: l'esempio nel disegno 18). Nel blocco di parametri "profil 0" (nel disegno 18 "STORED PROFILE 0") dovrebbe trovarsi E1 Q0 V1 X4 &D2 &S0 e S00:000. Se i summenzionati parametri sono stati definiti correttamente, il modem è pronto ad interfacciarsi con la centrale.
- 3. Se qualche parametro è regolato diversamente, occorre regolarlo opportunamente. Il comando di regolazione dei parametri, consiste nel prefisso AT, seguito dal valore del parametro richiesto (per esempio, quando nel profilo c'è E0 V0, il comando di regolazione del valore corretto sarà ate1v1 $\mathcal{Y}$ , dopo il quale il modem risponde OK).
- 4. Avendo definito i parametri salvare le regolazioni in "profilo 0"usando il comando at&w0 $\psi$ .
- 5. Infine, è possibile controllare, se tutti i parametri sono stati correttamente memorizzati, dopo il comando atz , seguito da at&v , le regolazioni in ACTIVE PROFILE, dovrebbero essere le stesse di quelle in, STORED PROILE 0 (nota: spesso il blocco STORED PROIFILE contiene meno parametri del ACTIVE PROFILE, questo è normale).
- $\vert j \vert$ *Il registro del modem S0, deve essere regolato con il comando ats0=0 (nel disegno 18, il modem mostra regolazioni del registro leggermente diverse S00:000).*

*La centrale rilanciando il modem, impartisce il comando ATZ, che regola i parametri secondo quelli salvati nel "profilo 0". Per questo motivo, non sono importanti*

*le regolazioni correnti dei parametri di cui al punto 2 ("PROFILO ATTIVO"), è invece importante che il "profilo 0" sia regolato correttamente.*

| 0K<br>at&v                                                                                                    |      |  |  |
|----------------------------------------------------------------------------------------------------|------|--|--|
| ACTIVE PROFILE:<br>M1 N1 00 T V1 W0 X4 Y0 &C1 &D2 &G0 &J0 &K3 &Q5 &R1 &S0 &T5 &X0 &Y0<br>B1 E1 L1<br>\$00:000 \$01:000 \$02:043 \$03:013 \$04:010 \$05:008 \$06:002 \$07:050 \$08:002 \$09:006                                                     |      |  |  |
| \$12:050 \$18:000 \$25:005 \$26:001 \$36:007 \$37:000 \$38:020 \$46:138<br>$$10:014$ $$11:095$<br>S48:007 S95:000                                                                                                    |      |  |  |
| STORED PROFILE 0:<br>B1 E1 L1 M1 N1 Q0 T V1 W0 X4 Y0 &C1 &D2 &G0 &J0 &K3 &Q5 &R1 &S0 &T5 &X0<br>\$00:000 \$02:043 \$06:002 \$07:050 \$08:002 \$09:006 \$10:014 \$11:095 \$12:050 \$18:000<br>\$36:007 \$37:000 \$40:104 \$41:195 \$46:138 \$95:000 |      |  |  |
| STORED PROFILE 1:<br>B1 E1 L1 M1 N1 Q0 T V1 W0 X4 Y0 &C1 &D2 &G0 &J0 &K3 &Q5 &R1 &S0 &T5 &X0<br>\$00:000 \$02:043 \$06:002 \$07:050 \$08:002 \$09:006 \$10:014 \$11:095 \$12:050 \$18:000                                                          |      |  |  |
| \$36:007 \$37:000 \$40:104 \$41:195 \$46:138 \$95:000                                                                                                    |      |  |  |
| TELEPHONE NUMBERS:<br>Ø=                                                                                                    | 1=   |  |  |
| $2=$                                                                                                    | $3=$ |  |  |
| 0K                                                                                                    |      |  |  |
|                                                                                                    |      |  |  |

Fig. 18. Corretta impostazione dei parametri del modem esterno.

## **5.15 Collegamento delle stampanti**

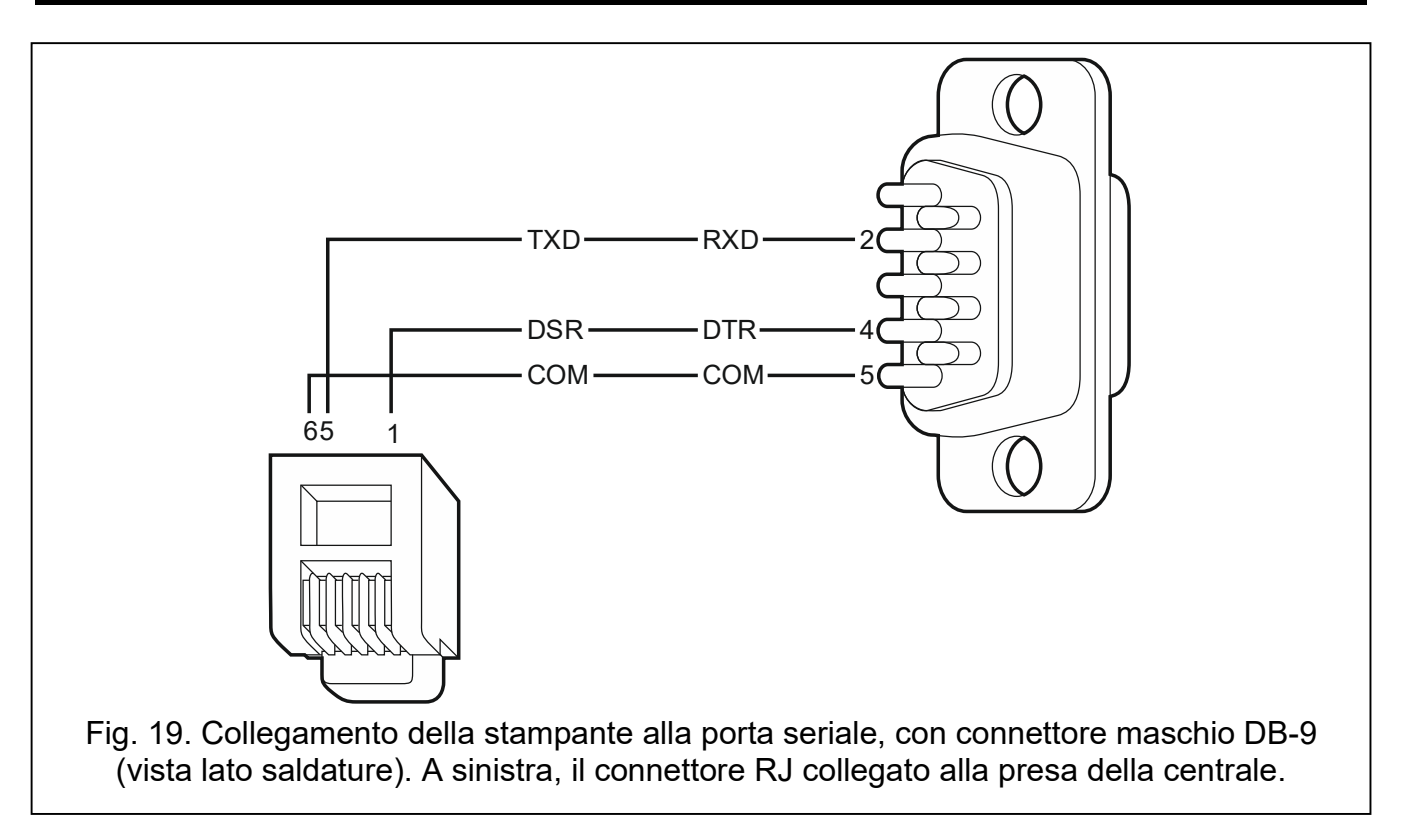

La porta RS-232, a bordo della centrale, permette il collegamento di una stampante dotata di collegamento seriale. La centrale permette la stampa degli eventi in formato "compresso" (i singoli eventi vengono stampati in una riga contenente fino a 80 caratteri), oppure in formato "esteso", comprendente i nomi delle zone, delle partizioni, degli utenti e dei moduli (gli eventi vengono stampati su due linee da 80 caratteri massimo cadauna, oppure, se si utilizza una stampante da 132 caratteri, gli eventi vengono stampati su una sola linea).

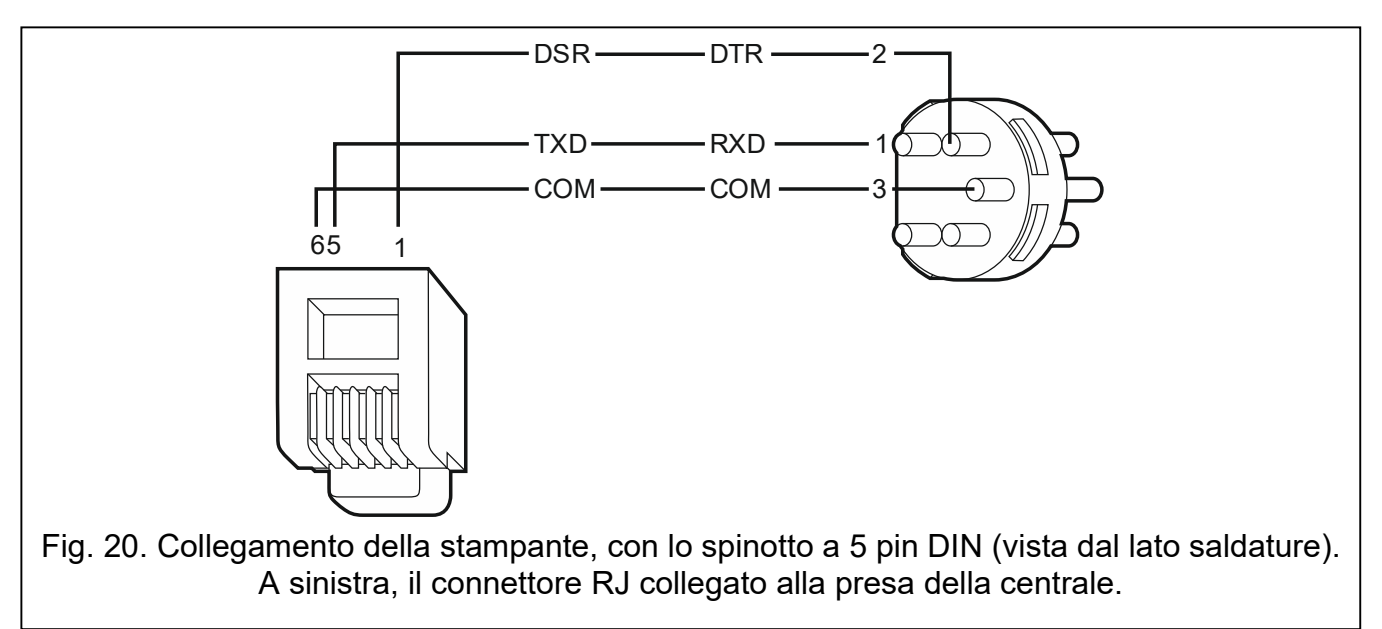

# **6. Numerazione delle zone e delle uscite nel sistema**

Zone e uscite acquisiscono la loro numerazione in modo automatico:

- le zone e le uscite filari della centrale sono numerate:
	- da 1 a 4 (INTEGRA 24);
	- da 1 a 8 (INTEGRA 32);
	- da 1 a 16 (INTEGRA 64 e INTEGRA 128).
- i numeri di zona delle tastiere vengono definiti durante la procedura di identificazione delle tastiere. Gli indirizzi regolati nelle tastiere, definiscono quali numeri nel sistema, saranno assegnati alle zone (vedi: il capitolo NUMERAZIONE DELLE ZONE NELLE TASTIERE, p. 16).
- i numeri delle zone e delle uscite delle espansioni e dei controller ACU-120 / ACU-270 / ACU-100 / ACU-250 vengono definiti durante la procedura di identificazione espansioni. La numerazione dipende dall'indirizzo assegnato all'espansione nel sistema (le espansioni di zona con l'indirizzo più basso hanno zone con numerazione inferiore di quelle assegnate all'espansione con indirizzo più alto).
- $\boldsymbol{i}$

*La centrale riserva 8 zone nel sistema per ogni espansione identificata. Sono eccezioni l'espansione INT-ADR / CA-64 ADR ed i controller ACU-120 / ACU-270 / ACU-100 / ACU-250, per i quali possono essere riservate fino a 48 zone. Nel caso dell'espansione INT-ADR / CA-64 ADR, il numero di zone riservate dipende dal numero di rivelatori con modulo CA-64 ADR MOD collegati. Nel caso dell'ACU-120 / ACU-270 / ACU-100 / ACU-250, il numero di zone occupate dipende dal numero di dispositivi wireless registrati. In entrambi i casi, il numero di zone riservate è un multiplo di 8.*

*Il programma DLOADX permette di cambiare la numerazione assegnata alle zone ed alle uscite delle espansioni (finestra "Struttura", scheda "Hardware", tasto "Avanzate" dell'espansione prescelta).I cambiamenti di numerazione saranno*

*mantenuti fino a quando la funzione di identificazione delle espansioni non verrà ripetuta.*

# **7. Specifiche tecniche**

# **7.1 Centrale**

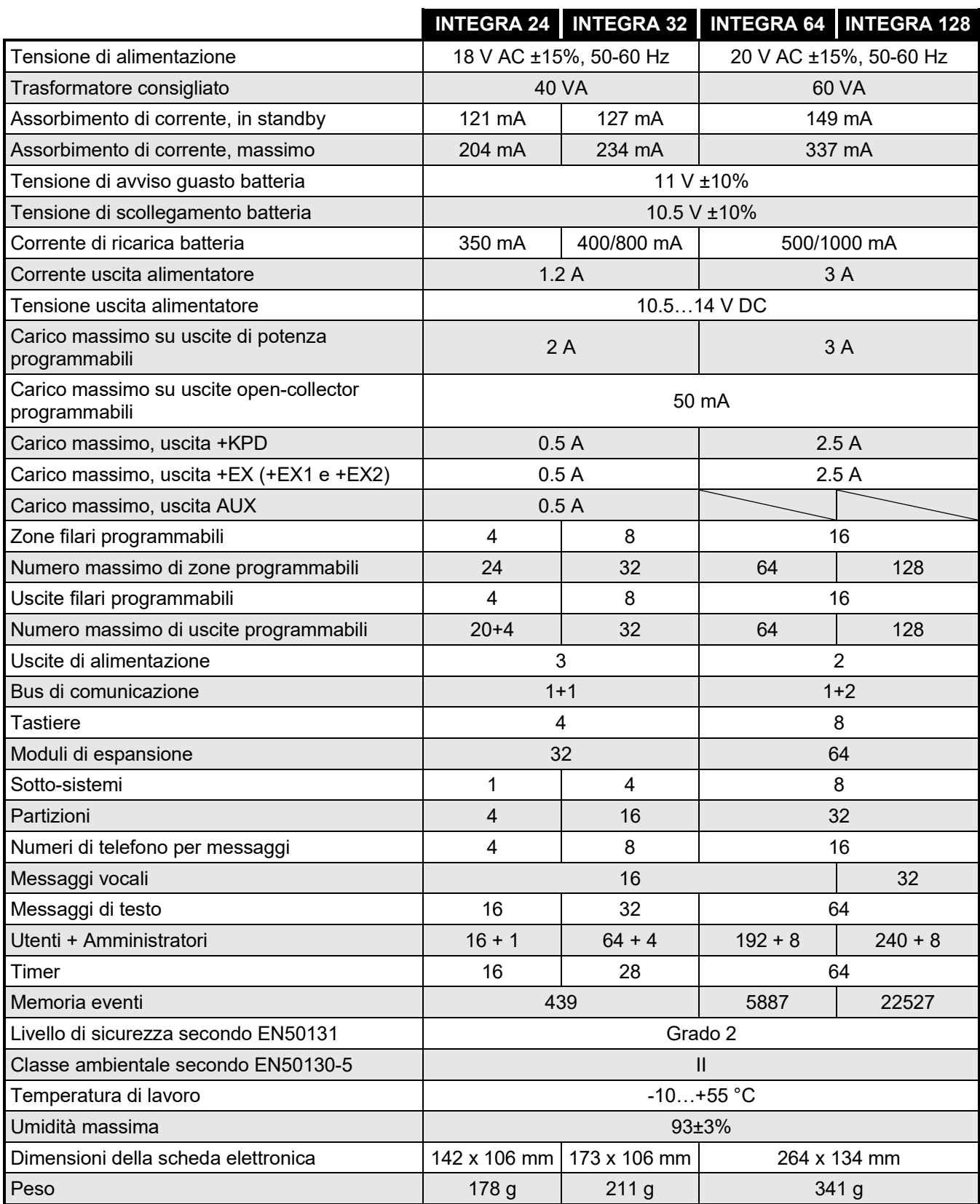

# 7.2 Tastiera INT-KLCD

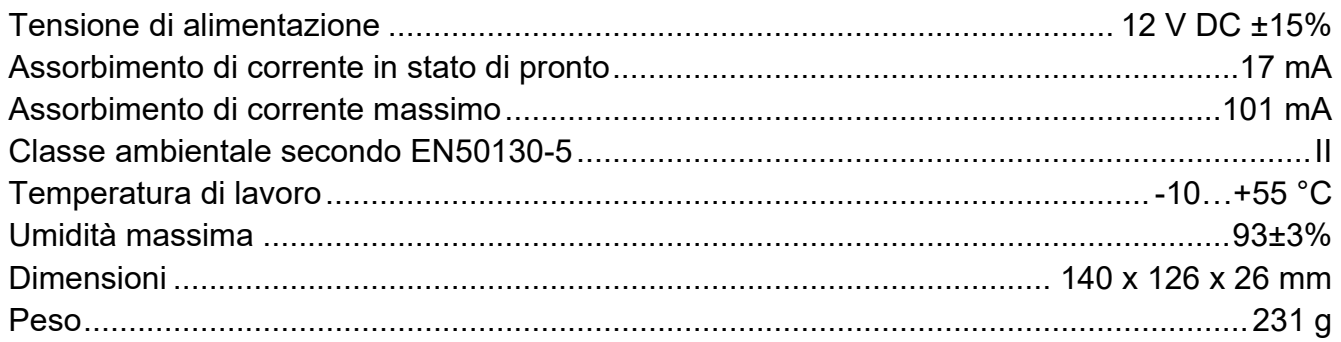

# 7.3 Tastiera INT-KLCDR

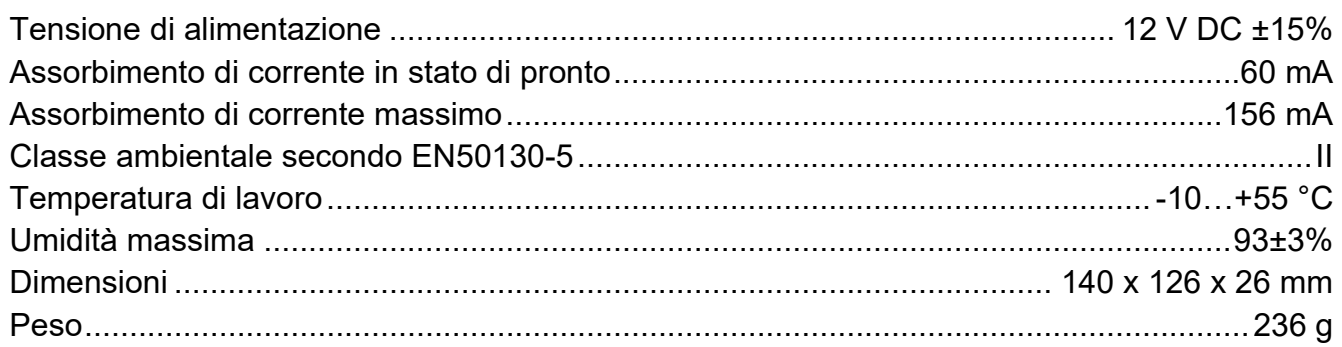

# 7.4 Tastiera INT-KLCDL

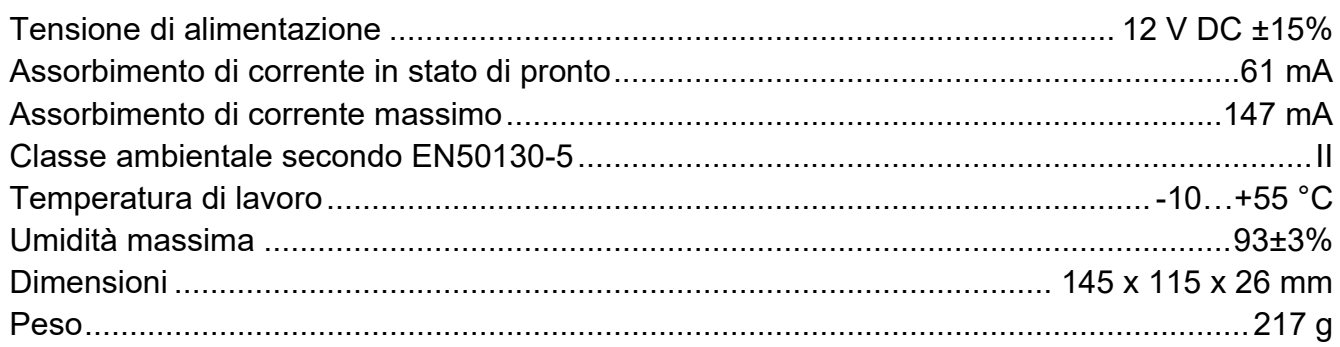

## 7.5 Tastiera INT-KLCDS

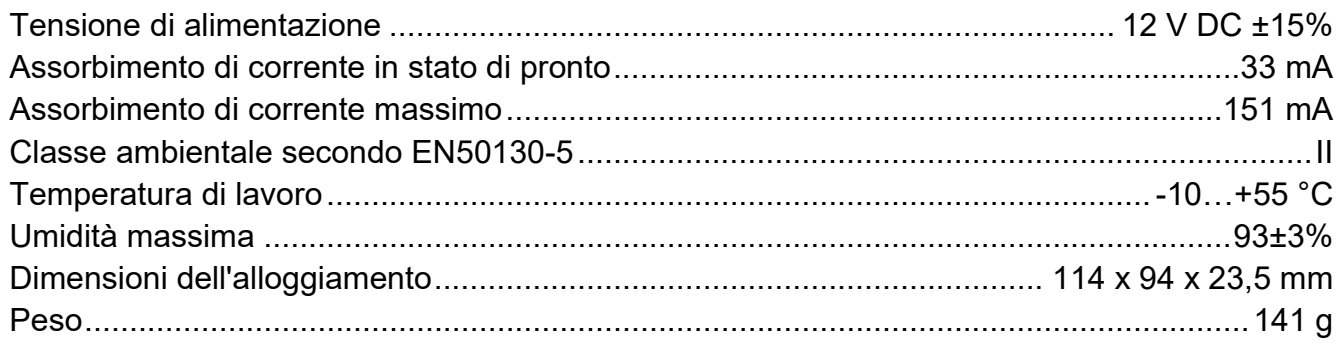

# 7.6 Tastiera INT-KLCDK

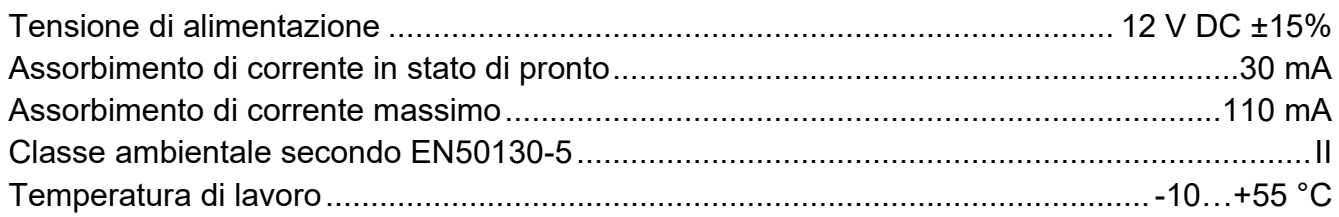

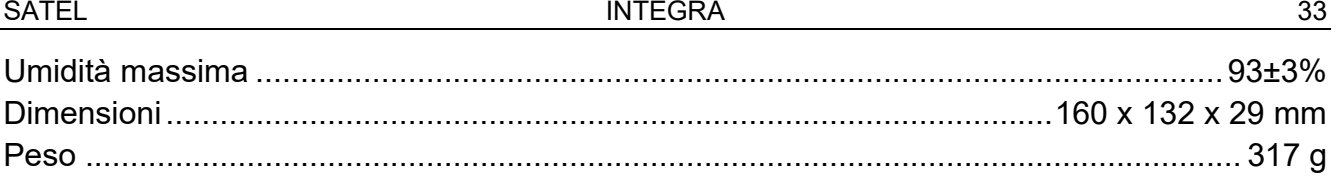

## **7.1 Tastiera INT-KLFR**

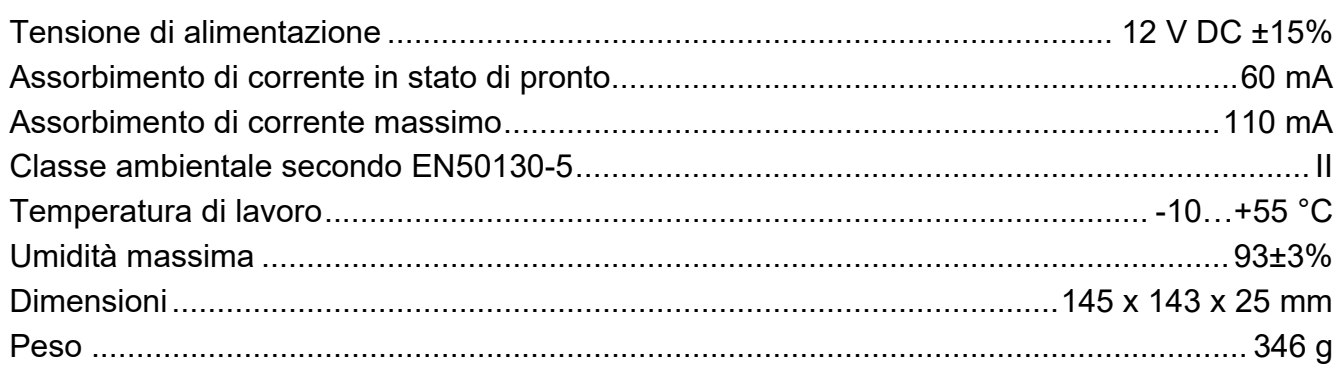

# **8. Storico delle modifiche del manuale**

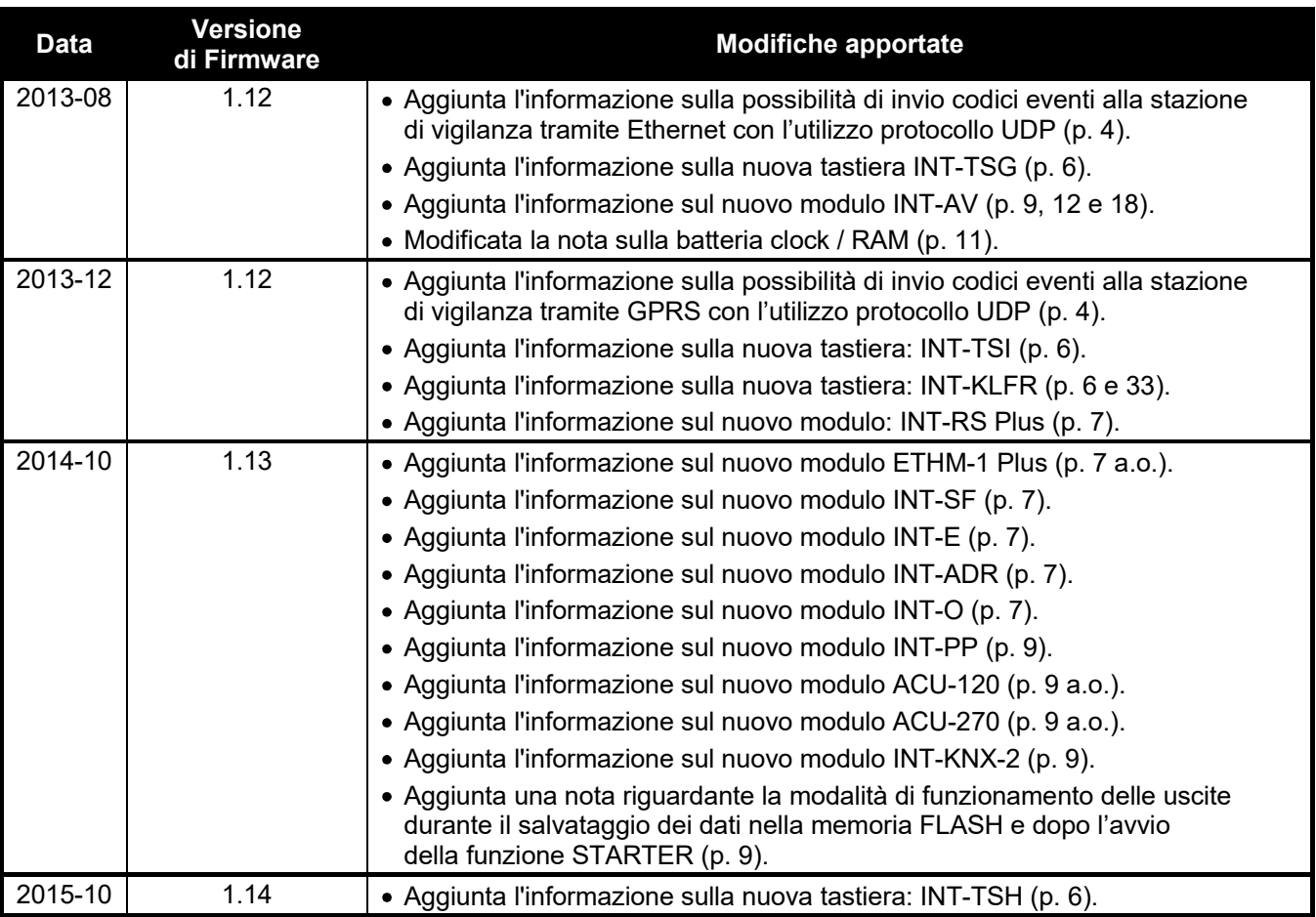

SATEL ITALIA srl Via Ischia Prima, 280 63066 Grottammare (AP) tel. 0735 588713 info@satel-italia.it www.satel-italia.it